# User's Guide **Suunto D6i**

Download from Www.Somanuals.com. All Manuals Search And Download.

**en**

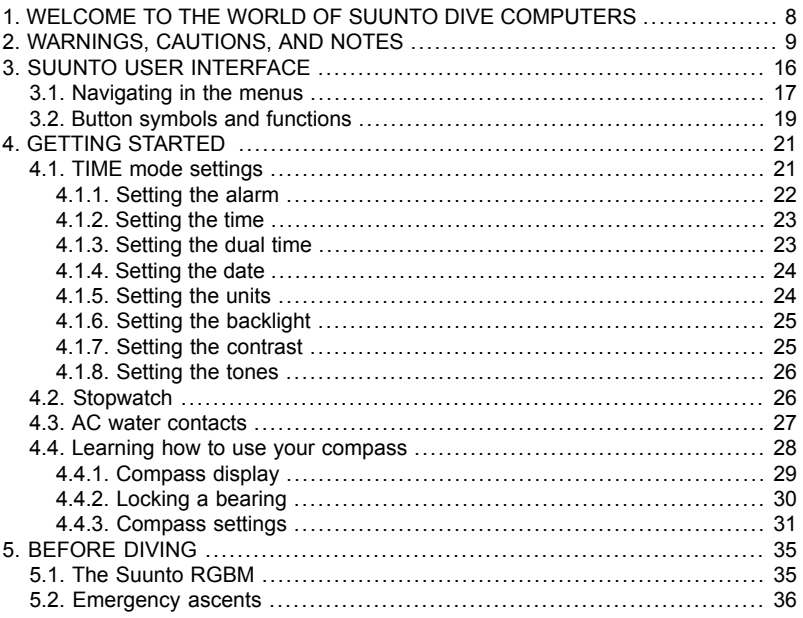

3

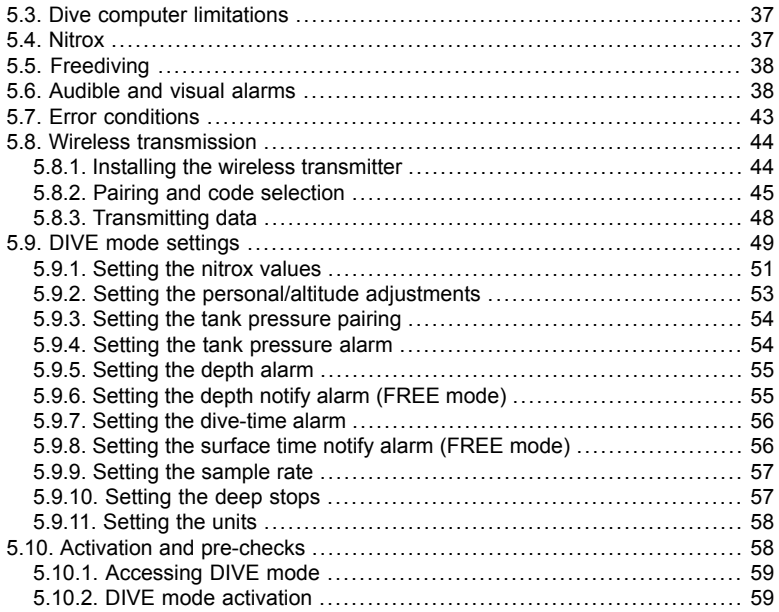

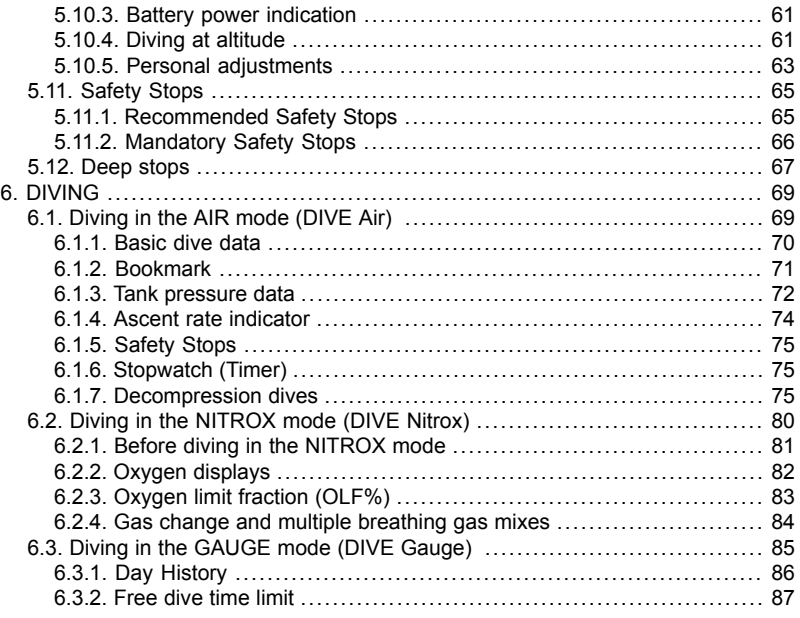

5

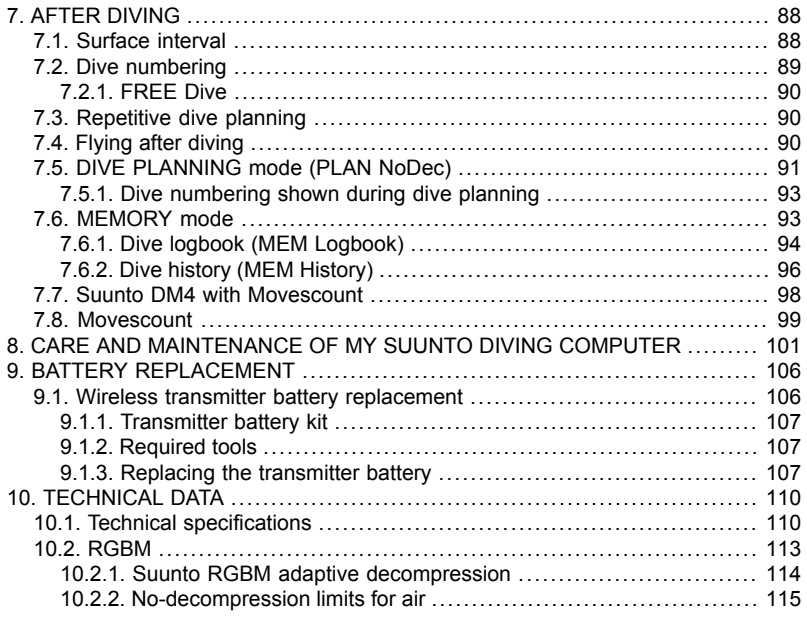

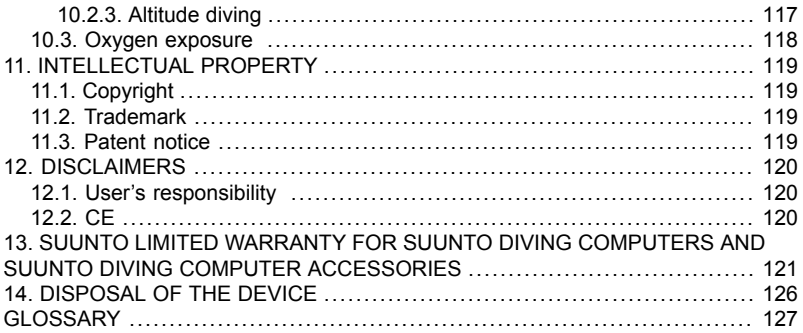

# <span id="page-6-0"></span>**1. WELCOME TO THE WORLD OF SUUNTO DIVE COMPUTERS**

Suunto D6i wristop dive computer is designed to help you get the most out of your diving.

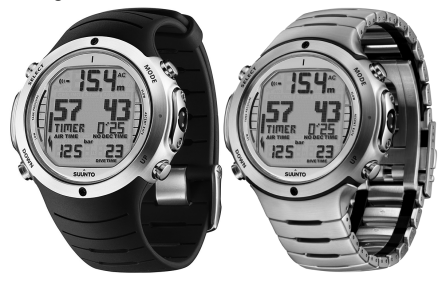

With integrated digital compass and gas switching, Suunto D6i simplifies your diving experience because all the information you need relating to depth, time, decompression status, optional tank pressure, and direction is available on one easy-to-read screen. The Suunto D6i User's Guide contains vitally important information which enables you to become familiar with your Suunto wristop dive computer. To understand the use, displays, and limitations of the instrument before using it, please read this user's guide carefully, and save it for further reference. Note also that a glossary is included at the back of the user's guide to help you understand dive-specific terminology.

# <span id="page-7-0"></span>**2. WARNINGS, CAUTIONS, AND NOTES**

Throughout this user's guide, important safety icons are displayed. Three classifications are used to separate these icons by their order of importance:

- **WARNING** *is used in connection with a procedure or situation that could result in serious injury or death*
- **CAUTION** *is used in connection with a procedure or situation that could result in damage to the device*
- **NOTE** *is used to emphasize important information*

Before you go on to read the user's guide itself, it is extremely important that you read the following warnings. These warnings are intended to maximize your safety while using Suunto D6i and must not be ignored.

#### **WARNING** *READ THIS user's guide! Carefully read this user's guide in its entirety, paying close attention to all the warnings listed below, including Section 5. BEFORE DIVING. Ensure that you fully understand the use, displays and limitations of the dive computer, because any confusion resulting from neglecting to follow this user's guide or from improper use of this device could cause you to commit errors that may lead to serious injury or death.*

**WARNING** *NOT FOR PROFESSIONAL USE! Suunto dive computers are intended for recreational use only. The demands of commercial or professional diving may expose the diver to depths and conditions that tend to increase the risk of decompression illness (DCI). Therefore, Suunto strongly recommends that the device is not used for any commercial or professional diving activities.*

**WARNING** *ONLY DIVERS TRAINED IN THE PROPER USE OF SCUBA DIVING EQUIPMENT SHOULD USE A DIVE COMPUTER! No dive computer can replace the need for proper dive training. Insufficient or improper training may cause you to commit errors that may lead to serious injury or death.*

**WARNING** *THERE IS ALWAYS A RISK OF DECOMPRESSION ILLNESS (DCI) FOR ANY DIVE PROFILE, EVEN IF YOU FOLLOW THE DIVE PLAN PRESCRIBED BY DIVE TABLES OR A DIVE COMPUTER. NO PROCEDURE, DIVE COMPUTER, OR DIVE TABLE CAN PREVENT THE POSSIBILITY OF DCI OR OXYGEN TOXICITY! An individual's physiological make-up can vary from day to day. The dive computer cannot account for these variations. You are strongly advised to remain well within the exposure limits provided by the instrument to minimize the risk of DCI. As an added precaution, you should consult a physician regarding your fitness before diving.*

**WARNING** *SUUNTO STRONGLY RECOMMENDS THAT SPORT DIVERS LIMIT THEIR MAXIMUM DEPTH TO 40 M/130 FT OR TO THE DEPTH CALCULATED BY THE COMPUTER BASED ON THE SELECTED O2% AND A MAXIMUM PO<sup>2</sup> OF 1.4 BAR! Exposure to greater depths increases the risk of oxygen toxicity and decompression sickness.*

**WARNING** *DIVES WITH REQUIRED DECOMPRESSION STOPS ARE NOT RECOMMENDED. YOU SHOULD ASCEND AND BEGIN DE-COMPRESSION IMMEDIATELY WHEN THE DIVE COMPUTER SHOWS YOU THAT A DECOMPRESSION STOP IS REQUIRED! Note the blinking ASC TIME symbol and the upward pointing arrow.*

- **WARNING** *USE BACK-UP INSTRUMENTS! Ensure that you use back-up instrumentation, including a depth gauge, submersible pressure gauge, timer or watch, and have access to decompression tables whenever diving with the dive computer.*
- **WARNING** *PERFORM PRE-CHECKS! Always activate and check the device before diving in order to ensure that all Liquid Crystal Display (LCD) segments are completely displayed, that the device has not run out of battery power, and that the oxygen, altitude, personal, and Safety/Deep Stop are correct.*

**WARNING** *YOU ARE ADVISED TO AVOID FLYING ANY TIME THE COM-PUTER COUNTS DOWN THE NO-FLY TIME. ALWAYS ACTIV-ATE THE COMPUTER TO CHECK THE REMAINING NO-FLY TIME PRIOR TO FLYING! Flying or traveling to a higher altitude within the no-fly time can greatly increase the risk of DCI. Review the recommendations given by Divers Alert Network (DAN) in Section 7.4. Flying after diving. There can never be a flying after diving rule that is guaranteed to completely prevent decompression illness!*

**WARNING** *THE DIVE COMPUTER SHOULD NEVER BE TRADED OR SHARED BETWEEN USERS WHILE IT IS IN OPERATION! Its information will not apply to someone who has not been wearing it throughout a dive, or sequence of repetitive dives. Its dive profiles must match that of the user. If it is left on the surface during any dive, the dive computer will give inaccurate information for subsequent dives. No dive computer can take into account dives made without the computer. Thus, any diving activity up to four days prior to initial use of the computer may cause misleading information and must be avoided.*

**WARNING** *DO NOT EXPOSE THE SUUNTO D6i's OPTIONAL TANK PRESSURE TRANSMITTER TO ANY GAS MIX CONTAINING MORE THAN 40% OXYGEN! Enriched air with greater oxygen content presents a risk of fire or explosion and serious injury or death.*

**WARNING** *DO NOT DIVE WITH A CYLINDER OF ENRICHED AIR IF YOU HAVE NOT PERSONALLY VERIFIED ITS CONTENTS AND ENTERED THE ANALYZED VALUE INTO YOUR DIVE COM-PUTER! Failure to verify cylinder contents and enter the appropriate O2% into your dive computer will result in incorrect dive planning information.*

**WARNING** *THE DIVE COMPUTER WILL NOT ACCEPT FRACTIONAL PERCENTAGE VALUES OF OXYGEN CONCENTRATION. DO NOT ROUND UP FRACTIONAL PERCENTAGES! For example, 31.8% oxygen should be entered as 31%. Rounding up will cause nitrogen percentages to be understated and will affect decompression calculations. If you want to adjust the computer to provide more conservative calculations, use the personal adjustment feature to affect decompression calculations, or reduce the PO<sup>2</sup> setting to affect oxygen exposure according to the entered O2% and PO2 values.*

- **WARNING** *SET THE CORRECT ALTITUDE ADJUSTMENT SETTING MODE! When diving at altitudes greater than 300 m/1,000 ft, the Altitude Adjustment feature must be correctly selected in order for the computer to calculate the decompression status. The dive computer is not intended for use at altitudes greater than 3,000 m/10,000 ft. Failure to select the correct Altitude Adjustment setting, or diving above the maximum altitude limit will result in erroneous dive and planning data.*
- **WARNING** *SET THE CORRECT PERSONAL ADJUSTMENT SETTING MODE! Whenever it is believed that factors that tend to increase the possibility of DCI exist, it is recommended that you use this option to make the calculations more conservative. Failure to select the correct Personal Adjustment setting will result in erroneous dive and planning data.*
- **WARNING** *This device contains a Lithium cell battery. To reduce the risk of fire or burns, do not disassemble, crush, puncture, short external contacts, or dispose of in fire or water. Replace only with manufacturer-specified batteries. Recycle or dispose of used batteries properly.*

**NOTE** *It is not possible to change between AIR, NITROX and GAUGE modes before the instrument has counted down the no-fly time. There is one exception to this: You can change from AIR to NI-TROX mode even during the no-fly time.*

*When planning both air and nitrox dives during the same dive series, you should set the instrument in NITROX mode and modify the gas mix accordingly.*

*In GAUGE mode the no-fly time is always 48 hours.*

# <span id="page-14-0"></span>**3. SUUNTO USER INTERFACE**

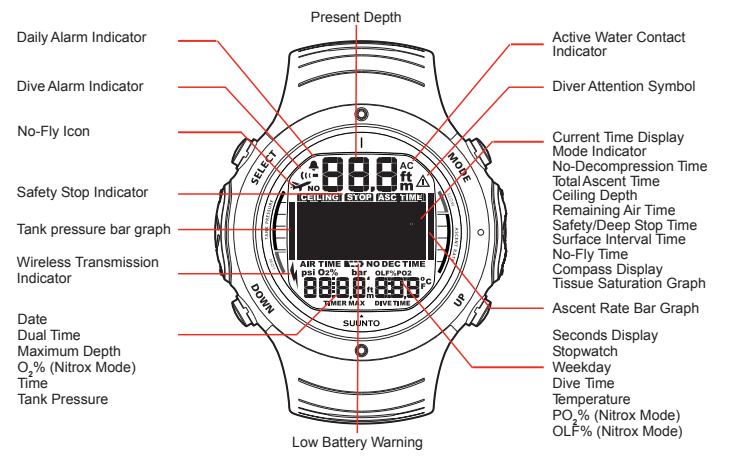

**NOTE** *If no button is pressed for 5 minutes, the dive computer beeps and returns to the TIME mode automatically.*

### <span id="page-15-0"></span>**3.1. Navigating in the menus**

Suunto D6i has four main operating modes - TIME mode (TIME), DIVE mode (DIVE), PLAN mode (PLAN), and MEMORY mode (MEM). It also has a COMPASS submode, which can be activated from either TIME or DIVE modes. To toggle between the main modes, press the MODE button. To select a submode in DIVE and MEM modes, press the UP/DOWN buttons.

**COMPASS**

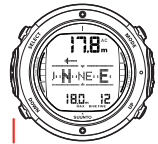

**SETTINGS** Calibrate Declination

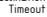

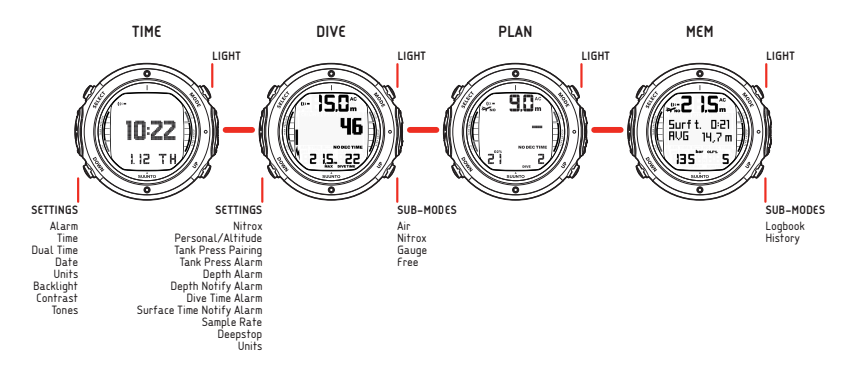

## <span id="page-17-0"></span>**3.2. Button symbols and functions**

The table below explains the main functions of the dive computer's buttons. The buttons and their use is explained in more detail in the relevant sections of the user's guide.

| Symbol | <b>Button</b> | <b>Press</b> | <b>Main functions</b>                                                                            |
|--------|---------------|--------------|--------------------------------------------------------------------------------------------------|
|        | <b>MODE</b>   | Short        | Switch between main modes<br>Switch from submode to main mode<br>Activate backlight in DIVE mode |
|        | <b>MODE</b>   | Long         | Activate backlight in other modes<br>Activate stopwatch in DIVE mode                             |
|        | <b>SELECT</b> | Short        | Select a submode<br>Select and accept settings<br>Select stopwatch to stop or start in DIVE mode |
|        | <b>SELECT</b> | Long         | Activate compass in TIME and DIVE modes                                                          |

Table 3.1. Button symbols and functions

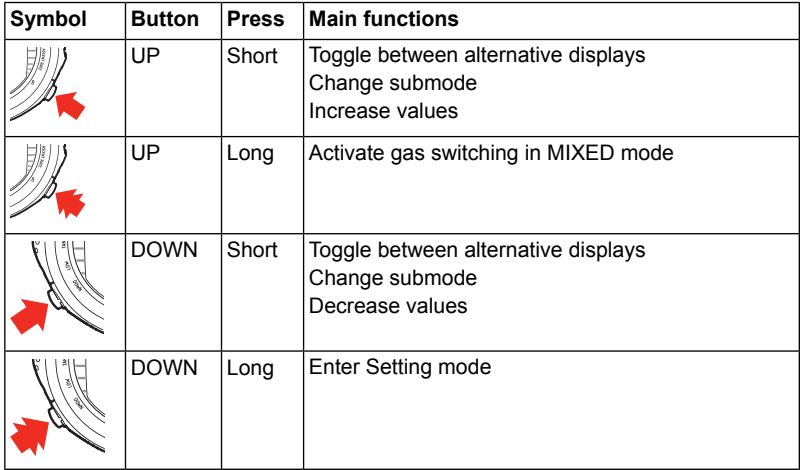

# <span id="page-19-0"></span>**4. GETTING STARTED**

To get the most out of your Suunto D6i, use some time to personalize it and really make it YOUR computer. Set the correct time and date, as well as the alarms and tones, unit and backlight settings. Then, calibrate and test the compass function.

Suunto D6i is a very user-friendly dive computer, and you will quickly become familiar with its functions. Make absolutely sure that you know your computer and have it set up as you want it BEFORE getting into the water.

## <span id="page-19-1"></span>**4.1. TIME mode settings**

The first thing to do with your Suunto D6i is to set the TIME mode shortcuts: the time, alarm, dual time, date, units, backlight, contrast, and tones.

The figure below shows how to toggle between different shortcuts in the TIME mode:

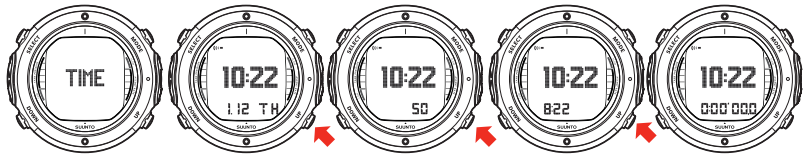

**NOTE** *The seconds display reverts to date display after 5 minutes in order to save battery power.*

**NOTE** *The display is illuminated by holding down the MODE button for more than 2 seconds.*

Now that after you know how to toggle between the shortcuts, you can start to set them.

The figure below shows how to enter the TIME Settings menu.

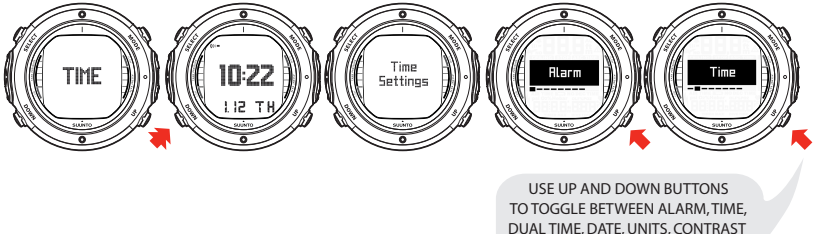

AND TONES.

#### <span id="page-20-0"></span>**4.1.1. Setting the alarm**

The dive computer has a daily alarm function. When the daily alarm activates, the screen blinks and the alarm sounds for 60 seconds. Press any button to stop the alarm.

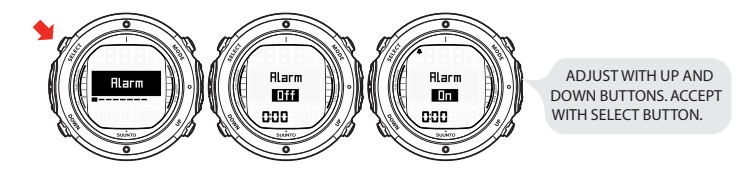

## <span id="page-21-0"></span>**4.1.2. Setting the time**

In the Time setting mode, you are able to set the hour, minute, and second, as well as choose between a 12 and 24 hour display.

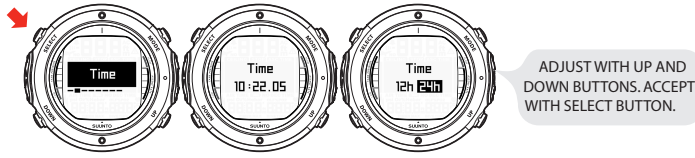

# <span id="page-21-1"></span>**4.1.3. Setting the dual time**

In the Dual Time setting mode, you are able to select the hour and minute of a dual time, which is useful when traveling to a different time zone.

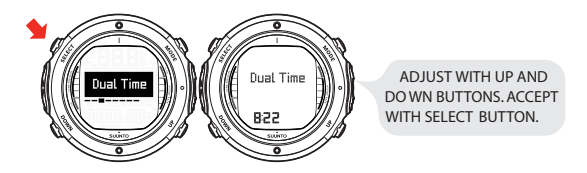

# <span id="page-22-0"></span>**4.1.4. Setting the date**

In the Date setting mode, you are able to set the year, month, and day. The day of the week is automatically calculated in accordance with the date. In metric units the date is presented as DD/MM, and in imperial units as MM/DD.

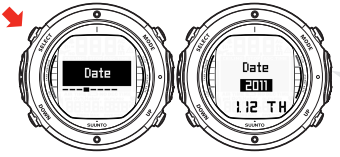

ADJUST WITH UP AND DOWN BUTTONS. ACCEPT WITH SELECT BUTTON.

# <span id="page-22-1"></span>**4.1.5. Setting the units**

In the Units setting mode, you are able to choose whether the units are displayed in either the metric or imperial system (meters/feet, Celsius/Fahrenheit, and so on).

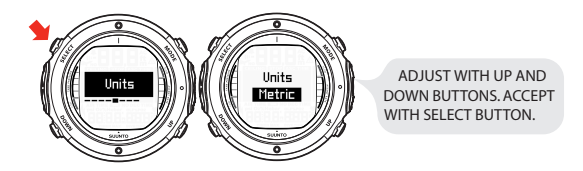

# <span id="page-23-0"></span>**4.1.6. Setting the backlight**

In the Backlight setting mode, you are able to turn the backlight ON or OFF and to define how long it stays on for (5, 10, 20, 30, or 60 seconds). When the backlight is turned OFF, it does not illuminate when an alarm sounds.

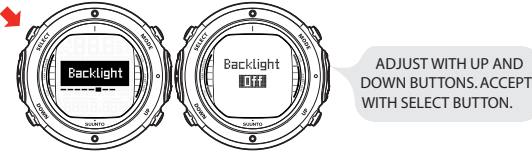

# <span id="page-23-1"></span>**4.1.7. Setting the contrast**

In the Contrast setting mode, you are able to set the contrast of the display (the value range is between 0 and 10).

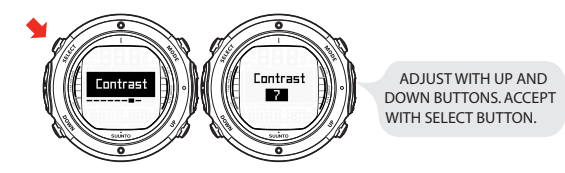

# <span id="page-24-0"></span>**4.1.8. Setting the tones**

In the Tones setting mode, you are able to activate or deactivate the tones.

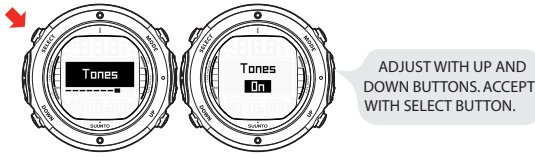

<span id="page-24-1"></span>**NOTE** *When the tones are off, there are no audible alarms.*

# **4.2. Stopwatch**

The Stopwatch function in Suunto D6i measures elapsed and split times.

A separate stopwatch (dive timer) can also be used in the DIVE mode. For more information, refer to *Section 6.1.6. Stopwatch (Timer)*.

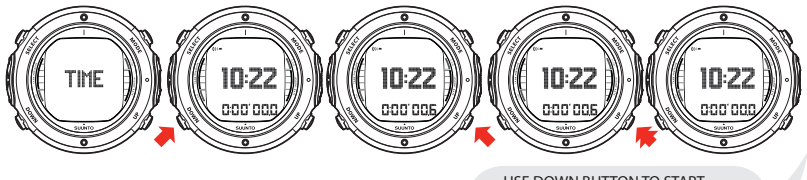

USE DOWN BUTTON TO START STOPWATCH AND TAKE A SPLIT TIME. THE UP BUTTON STOPS THE STOPWATCH AND LONG PRESSING IT RESETS IT.

#### <span id="page-25-0"></span>**4.3. AC water contacts**

The water and data transfer contact is located on the side of the case. When submerged, the water contact poles are connected by the conductivity of the water and the "AC" symbol appears on the display. The AC text is shown until the water contact deactivates.

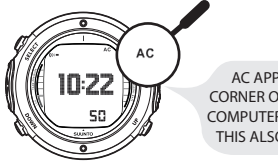

AC APPEARS IN THE TOP RIGHT CORNER OF THE DISPLAY, WHEN THE DIVE COMPUTER IS IN CONTACT WITH WATER. THIS ALSO ACTIVATES THE DIVE MODE.

Contamination or dirt on the water contact may prevent this automatic activation. Therefore, it is important that the water contact is kept clean. The contact can be cleaned with fresh water and a soft brush, for example a tooth brush.

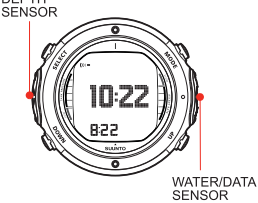

**NOTE** *Water or moisture build-up around the water contact may cause the contact to activate automatically. This can happen, for example, when washing your hands or sweating. If the water contact activates in the TIME mode, the AC symbol will appear on the display, and will be shown until the water contact deactivates. To save battery power, you should deactivate the water contact by cleaning it and/or drying it with a soft towel.*

#### <span id="page-26-0"></span>**4.4. Learning how to use your compass**

Suunto D6i integrates a digital compass, which can be used both while diving and on dry land, and can be accessed from either the DIVE mode or TIME mode.

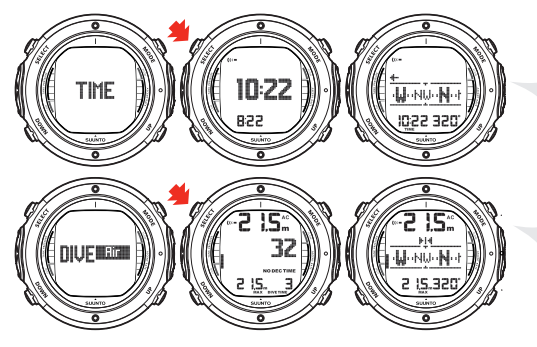

IF ACCESSED FROM TIME MODE, TIME AND BEARING ARE DISPLAYED AT THE BOTTOM OF THE SCREEN.

ACCESSED FROM DIVE MODE, CURRENT DEPTH, AND TIME OR MAXIMUM DEPTH, TANK PRESSURE, AS WELL AS BEARING OR DIVE TIME OR TEMPERATURE ARE DISPLAYED.

<span id="page-27-0"></span>

**NOTE** *When accessed from DIVE mode, toggle between the alternative displays by pressing the UP/DOWN buttons.*

#### **4.4.1. Compass display**

The Suunto D6i displays the compass as a graphical representation of a compass rose. The rose displays the cardinal and half cardinal points, in addition to which, the current bearing is also displayed numerically.

## <span id="page-28-0"></span>**4.4.2. Locking a bearing**

A bearing can be locked to help you follow a selected course, and directional arrows point towards the locked bearing. The last locked bearing is stored and is available the next time the compass is activated. In the DIVE mode the locked bearings are also stored in the log.

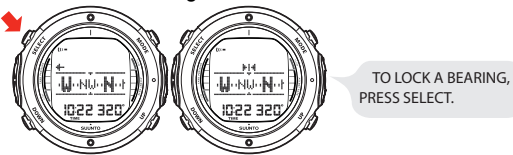

The Suunto D6i also provides help for navigating square and triangular patterns, as well as navigating a return heading. This is made possible by following graphical symbols in the center of the compass display:

Table 4.1. Locked bearing symbols

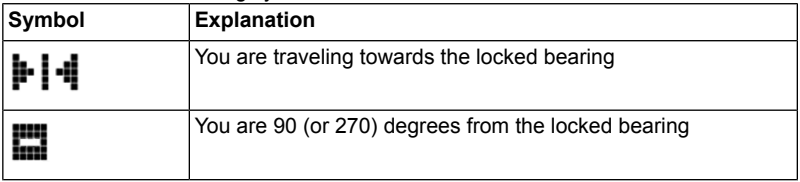

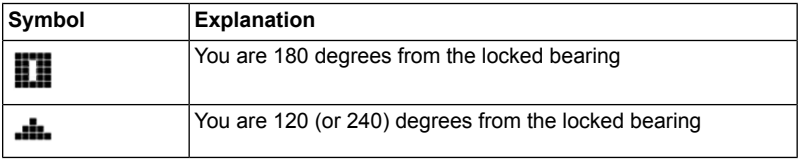

#### <span id="page-29-0"></span>**4.4.3. Compass settings**

You can define the compass settings (Calibration, Declination and Timeout) in the COMPASS mode:

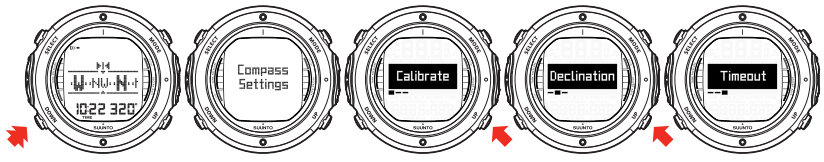

## **Calibration**

Because of changes in the surrounding magnetic field, the Suunto D6i electronic compass occasionally needs to be re-calibrated. During the calibration process, the compass adjusts itself to the surrounding magnetic field . As a basic rule, you should calibrate the compass whenever it does not seem to operate properly, or after replacing the dive computer's battery.

Strong electromagnetic fields, such as power lines, stereo speakers, and magnets can affect the compass calibration. Therefore, it is advisable to calibrate the compass if your Suunto D6i has been exposed to these fields.

**NOTE** *When traveling overseas, it is recommended that you recalibrate the compass at the new location before using it.*

**NOTE** *Remember to hold the Suunto D6i level during the calibration process.*

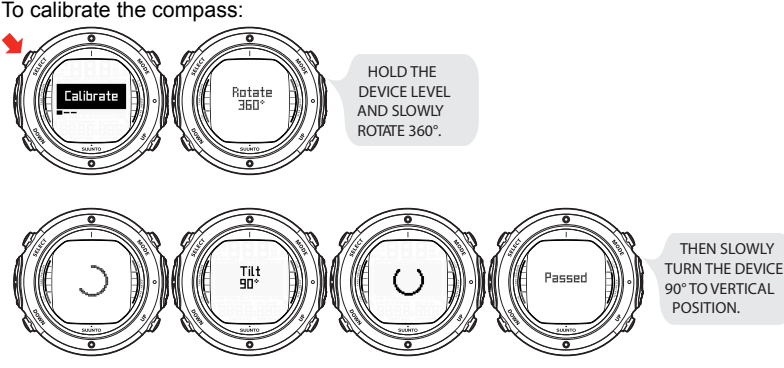

If the calibration fails several times in a row, it is possible that you are in an area with sources of magnetism, such as large metal objects, power lines or electric appliances. Move to another location and try to calibrate the compass again. If the calibration continues to fail, contact an authorized Suunto service center.

### **Declination**

You can compensate for the difference between true north and magnetic north by adjusting the compass declination. The declination can be found, for example, from sea charts or topographic maps of the local area.

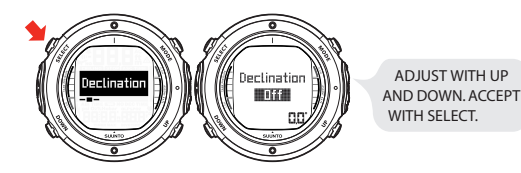

# **Time-out**

You can set the compass time-out from 1 to 20 minutes. After the set time has passed from the latest button press, the dive computer returns to the TIME or DIVE mode from the COMPASS mode.

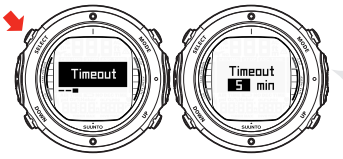

ADJUST WITH UP AND DOWN.ACCEPT WITH SELECT.

You can exit the COMPASS mode also by long pressing the SELECT button.

# <span id="page-33-0"></span>**5. BEFORE DIVING**

Do not attempt to use the dive computer without reading this user's guide in its entirety, including all the warnings. Make sure that you fully understand the use, displays and limitations of the instrument. If you have any questions about the manual or the dive computer, contact your SUUNTO dealer before diving with the dive computer. Always remember that YOU ARE RESPONSIBLE FOR YOUR OWN SAFETY! When used properly, Suunto D6i is an outstanding tool for assisting properly trained, certified divers in planning and executing sport dives. It is NOT A SUBSTITUTE FOR CERTIFIED SCUBA INSTRUCTION, including training in the principles of decompression.

#### **WARNING** *Diving with gas mixtures exposes you to risks that are different from those associated with diving with standard air. These risks are not obvious, and require training to understand and avoid. Risks include possible serious injury or death.*

<span id="page-33-1"></span>Do not attempt to dive with any gas mix other than standard air without first receiving certified training in this specialty.

# **5.1. The Suunto RGBM**

Suunto's Reduced Gradient Bubble Model (RGBM), utilized in the Suunto D6i, predicts both dissolved and free gas in the blood and tissues of divers. It is a significant advance on the classic Haldane models, which do not predict free gas. The advantage of Suunto RGBM is additional safety through its ability to adapt to a variety of situations and dive profiles.

The Suunto D6i allows you to choose between a traditional Recommended Safety Stop and Deep Stops. Deep Stops are safety stops that occur deeper than traditional stops, with the purpose of minimizing microbubble formation.

In order to optimize the response to different increased risk situations, an additional category of stop, referred to as a Mandatory Safety Stop, has been introduced. The combination of stop types depends on the user settings and the specific dive situation. To get the most from the RGBM safety benefits, refer to *Section 5.9.10. Setting the deep stops* and *Section 5.12. Deep stops*.

## <span id="page-34-0"></span>**5.2. Emergency ascents**

In the unlikely event that the dive computer malfunctions during a dive, follow the emergency procedures provided by your certified dive training agency or, alternatively, follow these steps:

- 1. Assess the situation calmly and then move promptly to less than 18 m/60 ft.
- 2. At 18 m/60 ft, slow down your ascent rate to 10 m/33 ft per minute and move to a depth between 3 and 6 m/10 and 20 ft.
- 3. Stay there for as long as your air supply will safely allow. After reaching the surface, do not dive for at least 24 hours.

In the event that the dive computer functions but a required gas is not available, you can use your diving partner's gas, which is set as a secondary gas on your dive computer. Displayed ASC TIME is not correct, but the decompressions are calculated correctly.

In the event that a required gas is not available at all, decompress for as long as you can by using the next most suitable gas that has the highest oxygen content. Notice that the oxygen content should be low enough to not violate the maximum partial pressure of oxygen (PO $_2$ ).

#### <span id="page-35-0"></span>**5.3. Dive computer limitations**

While the dive computer is based on current decompression research and technology, you must realize that the computer cannot monitor the actual physiological functions of an individual diver. All decompression schedules currently known to the authors, including the U.S. Navy Tables, are based on theoretical mathematical models, which are intended to serve as a guide to reduce the probability of decompression illness.

### <span id="page-35-1"></span>**5.4. Nitrox**

Diving with nitrox provides you with an opportunity to increase bottom times or reduce the risk of decompression illness by reducing the nitrogen content in the gas mix.

However, when the gas mix is altered, the oxygen content of the mix is generally increased. This increase exposes the diver to an oxygen toxicity risk not usually considered in recreational diving. In order to manage this risk, the dive computer tracks the time and intensity of the oxygen exposure and provides the diver with information to adjust the dive plan in order to maintain oxygen exposure within reasonably safe limits.

In addition to the physiological effects of enriched air on the body, there are operational considerations to be addressed when handling altered breathing mixes. Elevated concentrations of oxygen present a fire or explosion hazard. Consult the manufacturer of your equipment to check its compatibility with nitrox.
## **5.5. Freediving**

Freediving, and particularly freediving in combination with scuba diving, may present risks that have not been researched and are not commonly known.

Anyone who engages in any form of breath hold diving is in danger of shallow-water blackout (SWB), that is, the sudden loss of consciousness caused by oxygen starvation. Any breath hold diving results in some nitrogen build-up in the blood and other fast tissues. Due to the short time spent at depth, this build-up is generally not significant. Therefore, provided the effort involved in freediving has not been severe, there is little risk in diving after breath hold diving. However, the reverse is more unknown and may significantly increase the risk of DCI. Therefore, FREEDIVING AFTER SCUBA DIVING IS NOT RECOMMENDED. You should avoid freediving, and not exceed 5 m/16 ft, for at least two hours after scuba diving.

**WARNING** *Suunto also recommends that you receive training in freediving techniques and physiology before conducting breath hold dives. No dive computer can replace the need for proper dive training. Insufficient or improper training may cause a diver to commit errors that may lead to serious injury or death.*

#### **5.6. Audible and visual alarms**

The dive computer has audible and visual alarms that advise when important limits are approached or that prompt you to acknowledge preset alarms. The table below describes the different alarms and their meanings.

Table 5.1. Dive computer alarms

| Alarm type    | Sound pattern | <b>Duration</b>                      |
|---------------|---------------|--------------------------------------|
| High priority |               | $ 2.4 \text{ s}$ sound + 2.4 s break |
| Low priority  |               | $10.8$ s sound $+3.2$ s break        |

#### Table 5.2.

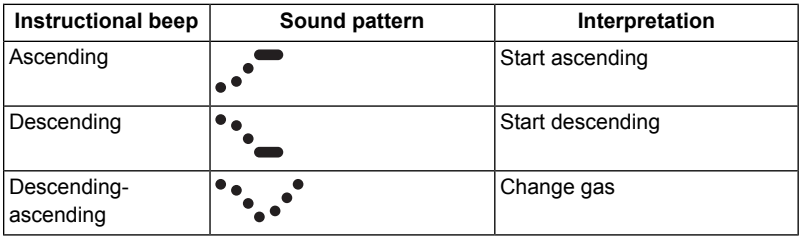

The **visual information** on the dive computer display is shown during the alarm breaks in order to save battery.

Table 5.3. Audible and visual alarm types

| Alarm type                                                                                                    | Alarm reason                                                                                                    |  |
|----------------------------------------------------------------------------------------------------|----------------------------------------------------------------------------------------------------|--|
| High priority alarm followed<br>by "Start ascending" beep.<br>repeated for the maximum of<br>three minutes. The PO2 value<br>blinks.                                  | PO2 value is greater than the adjusted value. Current<br>depth is too deep for the gas in use. You should imme-<br>diately ascend or change to a gas with a lower oxygen<br>percentage. |  |
| High priority alarm followed<br>by "Start descending" beep.<br>repeated for the maximum of<br>three minutes. The Er symbol<br>blinks and an arrow points<br>downwards | Decompression ceiling depth is exceeded. You should<br>immediately descend to, or below, the ceiling.                                                                                   |  |
| High priority alarm, sounded<br>three times. The <b>SLOW</b> sym-<br>bol blinks.                                                                                      | Maximum allowed ascent rate, 10 m per min / 33 ft per<br>min, is exceeded. Slow the ascend rate down.                                                                                   |  |
| Low priority alarm followed by<br>the "Start ascending" beep,<br>sounded two times. The ASC<br><b>TIME</b> symbol blinks and an<br>arrow points upwards.              | No-decompression dive turns into a decompression<br>stop dive. Depth is below the decompression floor<br>level. You should ascend to, or above, the floor.                              |  |

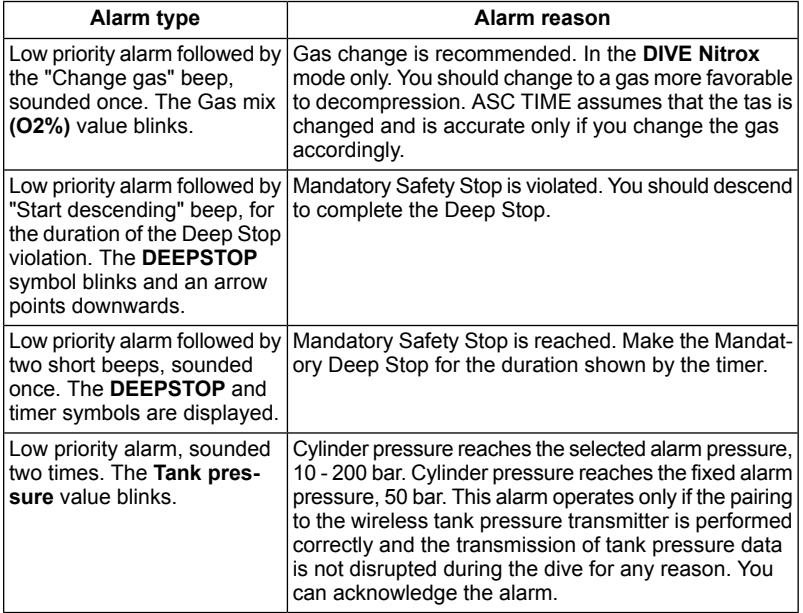

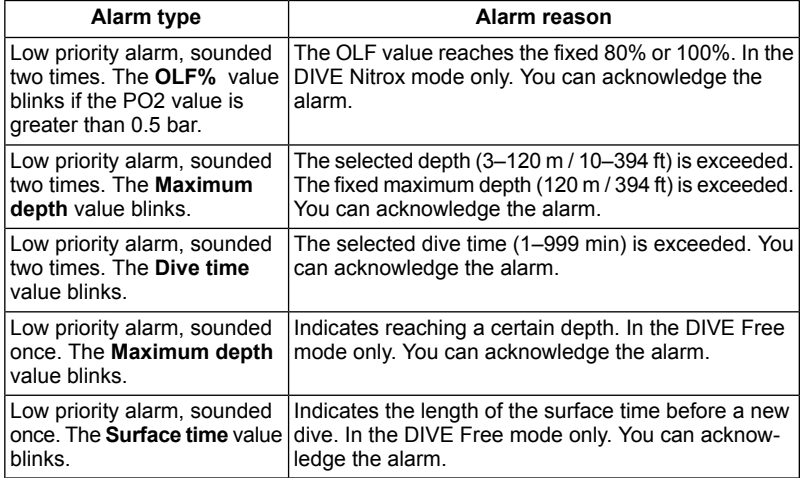

**NOTE** *When the backlight is turned OFF, it does not illuminate when an alarm is activated.*

#### **NOTE** *When the tones are turned OFF, the alarms are not sounded when an alarm is activated.*

**WARNING** *WHEN THE OXYGEN LIMIT FRACTION INDICATES THAT THE MAXIMUM LIMIT IS REACHED, YOU MUST IMMEDIATELY TAKE ACTION TO REDUCE OXYGEN EXPOSURE. Failure to take action to reduce oxygen exposure after the warning is given can rapidly increase the risk of oxygen toxicity, injury, or death.*

#### **5.7. Error conditions**

The dive computer has warning indicators that alert you to react to certain situations that would significantly increase the risk of DCI. If you do not respond to its warnings, the dive computer will enter an Error mode, indicating that the risk of DCI has greatly increased. If you understand the dive computer and operate it sensibly, it is very unlikely you will ever put the instrument into the Error mode.

Descent at the rate of 10 m/min is included in the time. The times allow for a safe ascent using the bottom gas all the way to the surface without exceeding tissue pressures.

#### **Omitted decompression**

The Error mode results from omitted decompression, for example, when you stay above the ceiling for more than three minutes. During this three-minute period the Er warning is shown and the audible alarm beeps. After this, the dive computer enters a permanent Error mode. The instrument will continue to function normally if you descend below the ceiling within this three-minute period.

When the dive computer is in the permanent Error mode, only the Er warning is shown in the center window. The dive computer does not show times for ascent or stops. However, all the other displays function as before to provide information for ascent. You must immediately ascend to a depth of 3 to 6 m/10 to 20 ft and remain at this depth until air supply limitations require you to surface.

After surfacing, you should not dive for a minimum of 48 hours. During the permanent Error mode, the Er text is displayed in the center window and the planning mode is disabled.

#### **5.8. Wireless transmission**

In order to use the transmitter, the wireless integration needs to be enabled in your Suunto D6i settings. To enable or disable the wireless integration, refer to *Section 5.9.3. Setting the tank pressure pairing*.

#### **5.8.1. Installing the wireless transmitter**

When purchasing the Suunto D6i, we strongly recommend that you have your Suunto representative attach the transmitter to the first stage of your regulator.

However, if you decide to attach it yourself, do the following:

- 1. Remove the high pressure (HP) port plug on the first stage of your regulator using an appropriate tool.
- 2. Thread the high pressure transmitter of the Suunto D6i into the HP port of your regulator with your fingers. DO NOT OVERTIGHTEN! Maximum torque is 6 Nm/4.4 lbsft or 53 lbsin. The seal is based on a static O-ring, not force!

3. Attach the regulator to the scuba cylinder and slowly open the valve. Check for leaks by submerging the regulator first stage in water. If leaks are detected, check the condition of the O-ring and sealing surfaces.

### **5.8.2. Pairing and code selection**

In order to receive wireless data, the transmitter and the Suunto D6i need to be paired. During the pairing procedure, the dive computer locks on the code that the transmitter has.

The transmitter is activated when the pressure exceeds 15 bar/300 psi and it then starts sending pressure data together with a code number. During the pairing procedure, the Suunto dive computer stores the code number and starts displaying pressure values that are received with that code. This coding procedure prevents data mix-up from other divers also using a Suunto wireless transmitter.

When there is no stored code, the Suunto D6i displays "cd:--" and receives data with lowered sensitivity from a very short distance only. By taking the Suunto D6i unit close to the transmitter, it will store the received code and start receiving with full sensitivity and display data received with this code only.

**NOTE** *The pairing procedure only needs to be performed once, before the first use. You do not need to redo the pairing unless you change the transmitter to a new one, or another diver in your group uses the same code as you.*

To pair the transmitter and the Suunto D6i dive computer:

1. Ensure that the transmitter is properly attached to the regulator's HP port and that the regulator is properly attached to the cylinder.

- 2. Ensure that the D6i is turned on, and that the wireless integration is enabled in the Suunto D6i settings (Tank Press is set ON. For more information, refer to *Section 5.9.3. Setting the tank pressure pairing*). If the D6i is in the TIME mode, enter the DIVE mode by short-pressing the MODE button. The D6i should display "cd:--" in the lower left corner of the display.
- 3. Slowly open the cylinder valve fully and pressurize the system. The transmitter starts transmitting when the pressure exceeds 15 bar/300 psi.
- 4. Take the Suunto D6i unit close to the transmitter. The unit will then quickly display the selected code number and then start displaying the transmitted cylinder pressure. The wireless transmitter indicator (flash symbol) is displayed every time the Suunto D6i receives a valid signal.
- **WARNING** *If there are several divers using Suunto D6i with wireless transmission, always ensure that each diver is using a different code before starting the dive. In case there are several divers using the same code, the transmitter's code must be changed before diving.*

To assign a new transmitter code:

- 1. Slowly open the cylinder valve fully to pressurize the system.
- 2. Close the valve. Depressurize the regulator so that the pressure is reduced to less than 10 bar/145 psi. Wait about 10 seconds, and slowly open the cylinder valve again to re-pressurize to above 15 bar/300 psi.

The transmitter assigns a new code automatically.

#### **NOTE** *To pair on the new transmitter code, the Suunto D6i code must be cleared first.*

To re-pair the transmitter with the new code and the Suunto D6i dive computer:

- 1. In the DIVE mode of the Suunto D6i , long-press the DOWN button to enter the DIVE settings. Enter the Tank Press Pairing menu (Refer to *Section 5.9.3. Setting the tank pressure pairing*). Short-press the SELECT button to bypass the tank pressure ON/OFF selection (the tank pressure transmission must remain ON).
- 2. In the next menu, a Code number is displayed. Clear the code by short-pressing the UP button (toggle from "Ok" to "Clear"), and press the SELECT button.
- 3. Short-press the MODE button to exit the DIVE settings.
- 4. Take the Suunto D6i unit close to the transmitter (the system must be pressurized to above 15bar/300 psi). The dive computer displays the received new code number and then start displaying the transmitted cylinder pressure. The wireless transmitter indicator (flash symbol) is displayed every time the Suunto D6i receives a valid signal.
- **NOTE** *In order to save battery energy, the transmitter enters power saving mode with slower data transmission rate if the tank pressure remains unchanged for more than five (5) minutes. The transmitter continues transmitting with the saved code when any pressure change is measured.*

## **5.8.3. Transmitting data**

After the pairing procedure, the Suunto D6i will receive cylinder pressure data from the transmitter. The pressure is displayed in either bars or psi, depending on the unit selected. Any time the Suunto D6i receives an appropriate signal, a flash symbol is displayed in the lower left corner.

|             | Display   Indication                                                                                                    | Figure |
|-------------|----------------------------------------------------------------------------------------------------|--------|
| Cd:--       | Set Code. No code stored, Suunto D6i ready for pairing with<br>transmitter.                                                                                                    | A      |
| Cd:10       | Set Code. Code number can be between 01-32.                                                                                                    | в      |
|             | Pressure reading over 360 bar/5220 psi.                                                                                                    | C      |
| ∣no conn l  | Pressure reading has not been updated for more than one minute.<br>The latest valid pressure reading is displayed intermittently.                                                                  | D      |
|             | Transmitter is out of range, in power saving mode or on another<br>channel. Activate the transmitter by breathing off the regulator,<br>and assign a new code to the Suunto D6i unit if necessary. |        |
| <b>batt</b> | Pressure transmitter battery voltage is low. The pressure reading<br>is displayed intermittently. Change the transmitter battery!                                                                  | F      |

Table 5.4. Pressure transmission related displays

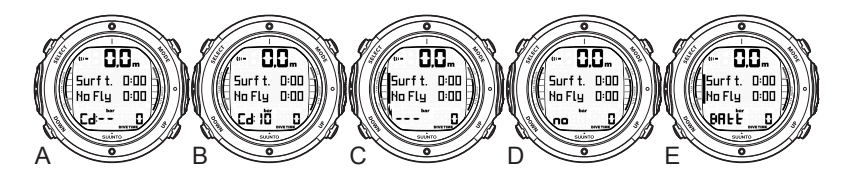

## **5.9. DIVE mode settings**

Suunto D6i has several user-definable functions, as well as depth and time-related alarms that you can set according to your personal preferences. The DIVE mode settings are dependent on the dive submode chosen (AIR, NITROX, GAUGE, FREE), so that, for example, nitrox settings are only available in the NITROX submode. The table below shows what DIVE settings are available in each DIVE submode.

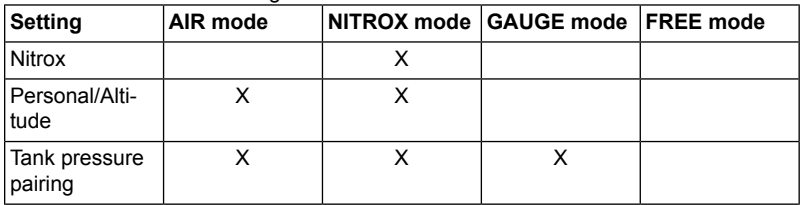

Table 5.5. DIVE mode settings

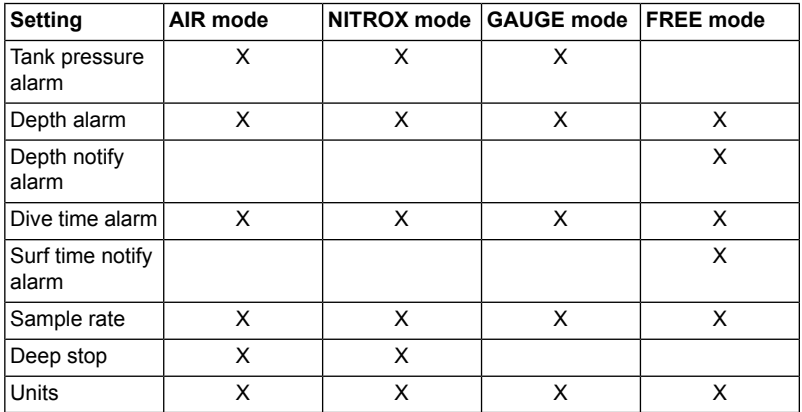

The figure below shows how to enter the DIVE mode settings menu.

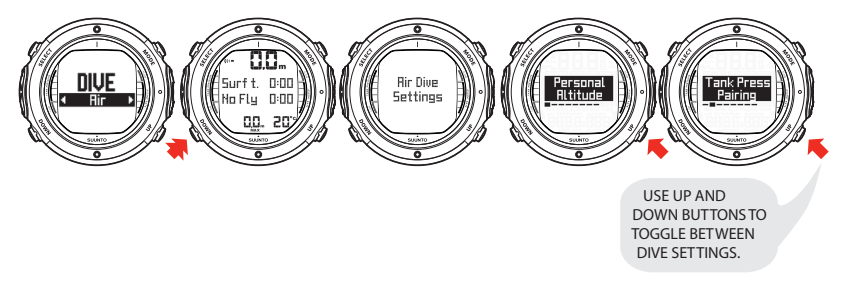

**NOTE** *Some settings cannot be changed until five (5) minutes has elapsed after the dive.*

#### **5.9.1. Setting the nitrox values**

If set to the NITROX mode, the correct oxygen percentage of the gas in your cylinder (and additional gases) must always be entered into the computer to ensure correct nitrogen and oxygen calculations.

In the NITROX setting mode, the equivalent maximum operating depth (MOD), based on the chosen setting, is displayed. After entering values for Mix1, you can similarly set an additional mix, Mix2. You can set Mix2 to "Primary", "Secondary" or "Off". Set the gas as "Primary" if you use the Mix2 for decompression. Set the gas as "Secondary" if this gas is for back-up/emergency purpose only (for example, dive partner's gas mix which differs from your own primary gas). "Secondary" gas is not taken into account in decompression calculations unless you enable it. Mix1 is always set as the "Primary" gas. The default oxygen percentage (O2%) setting is 21% (air) and oxygen partial pressure (PO2) setting is 1.4 bar.

In order to minimize the risk of error during a dive, it is highly recommended that the mixes are set in the proper order. This means that as the mix number rises, so does oxygen content, and this is the order they are usually used during the dive. Before a dive, only enable the mixes you actually have available, and remember to check the set values to ensure they are correct.

The ASC time is calculated based on the assumption that you start the ascent profile immediately, and all the gases enable as Primary gas are changed as soon as their maximum operating depth allows it. That is, using the gases that are set as primary, the most optimal ascent schedule for the moment is calculated.

To view the most pessimistic ascent schedule, that is, a schedule for the situation in which the gases are not changed at all, you can set the Mix2 gas as Secondary gas, and the time it takes to finish the decompression using the current breathing gas is shown as the ASC time. Note however, that showing the most pessimistic ascent schedule during a long dive can easily result in the ascent time no longer fitting the reserved field and the dive computer displays "---" (max. 199 min).

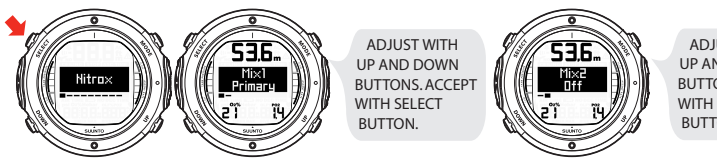

ADJUST WITH UP AND DOWN BUTTONS.ACCEPT WITH SELECT **BUTTON** 

**NOTE** *While setting the gases, note that the calculated maximum operating depth is displayed in the upper field. You cannot change to this gas before you have ascended above this depth.*

## **5.9.2. Setting the personal/altitude adjustments**

The current Altitude and Personal Adjustment settings are displayed in the startup screen when entering the DIVE mode. If the mode does not match the altitude or personal conditions (refer to *Section 5.10.4. Diving at altitude* and *Section 5.10.5. Personal adjustments*), it is imperative that you enter the correct selection before diving. Use Altitude Adjustment to select the correct altitude and use Personal Adjustment to add an extra level of conservatism.

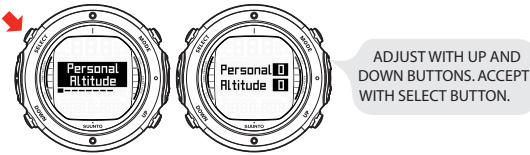

## **5.9.3. Setting the tank pressure pairing**

In the Tank Pressure Pairing setting mode, the wireless transmission can be set "ON" or "OFF" depending on whether the wireless pressure transmitter is used or not. When the wireless transmission is set "OFF", no cylinder pressure-related data is shown, nor data reception made. The Code setting allows you to verify the selected transmitter code and to clear the stored transmitter code. Clearing the code enables re-pairing with the transmitter, which can be necessary if a new transmitter or used, or if several divers are using the same transmitter code.

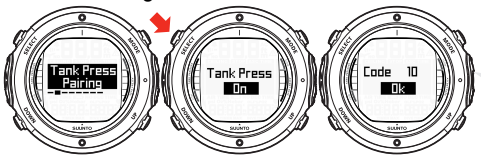

ADJUST WITH UP AND DOWN BUTTONS. ACCEPT WITH SELECT BUTTON.

#### **5.9.4. Setting the tank pressure alarm**

The tank pressure alarm can be set "ON" or "OFF" and in the range of 10–200 bar. The alarm is the secondary cylinder pressure alarm point. The alarm is activated when the tank pressure drops below the set limit. You can acknowledge this alarm. The 50 bar/700 psi alarm, however, is fixed and cannot be changed. You cannot acknowledge this alarm.

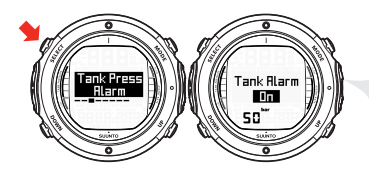

TANK PRESSURE HAS DROPPED BELOW 50 BAR AND THE REMAINING AIR TIME IS 4 MINUTES. THE DISPLAY BLINKS AND THERE IS AN AUDIBLE ALARM.

## **5.9.5. Setting the depth alarm**

The Depth Alarm setting is factory-set to 30 m/100 ft, but you can adjust it according to your personal preference, or switch it off altogether. The depth range can be set from 3 m to 120 m/10 ft to 394 ft.

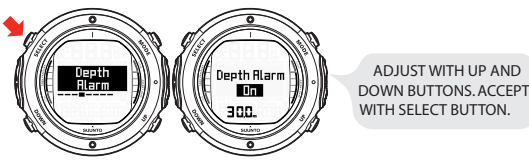

## **5.9.6. Setting the depth notify alarm (FREE mode)**

You can set the Depth Notify Alarm setting to indicate a certain depth, for example, start of free falling or mouth filling in freediving.

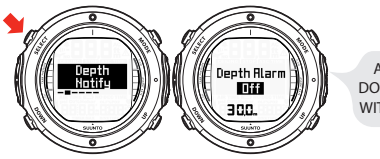

ADJUST WITH UP AND DOWN BUTTONS. ACCEPT WITH SELECT BUTTON.

## **5.9.7. Setting the dive-time alarm**

The Dive Time Alarm setting can be activated and used for several purposes to add to your diving safety.

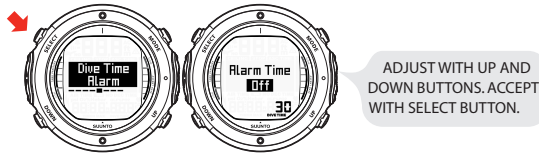

**NOTE** *With a range of 1–999 minutes, the alarm can be set to your planned bottom time, for example.*

## **5.9.8. Setting the surface time notify alarm (FREE mode)**

You can set the Surface Time Notify Alarm to indicate the length of the surface time before a new dive. Suunto D6i starts counting the time automatically when you surface (at 0.5 m/1,6 ft).

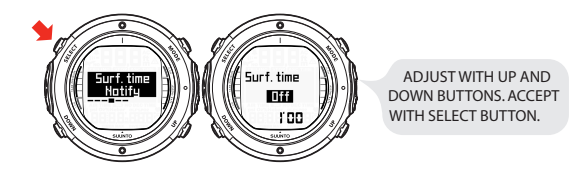

## **5.9.9. Setting the sample rate**

The Sample Rate setting controls how often the depth, tank pressure (if enabled), and water temperature is stored in the memory.

The factory default setting is 20 seconds.

You can set the dive profile sample rate in free dive to 1, 2 or 5 seconds. The sample rate for nitrox and air dives is 10, 20, 30 and 60 seconds.

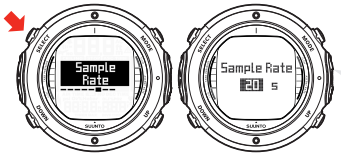

ADJUST WITH UP AND DOWN BUTTONS. ACCEPT WITH SELECT BUTTON.

## **5.9.10. Setting the deep stops**

In the AIR mode in the Deep Stops setting mode, the Deep stops can be set "ON" or "OFF" depending on whether the Deep stops are used or not.

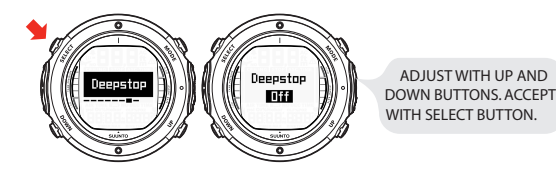

## **5.9.11. Setting the units**

In the Unit settings you are able to choose between metric (meters/Celsius/bar) and imperial (feet/Fahrenheit/psi) units.

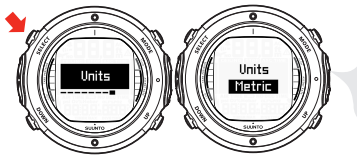

ADJUST WITH UP AND DOWN BUTTONS.ACCEPT WITH SELECT BUTTON.

#### **5.10. Activation and pre-checks**

This section describes how to activate the DIVE mode and explains the pre-checks that it is highly recommended you perform before you get into the water.

## **5.10.1. Accessing DIVE mode**

The Suunto D6i has four diving modes: AIR mode for diving with standard air only, NITROX mode for diving with oxygen enriched mixtures, GAUGE mode for use as a bottom timer and FREE mode freediving.

The chosen dive mode is displayed when the DIVE mode is accessed, and you can togale between the submodes by pressing the UP/DOWN buttons.

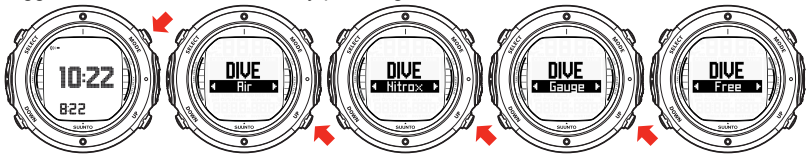

#### **5.10.2. DIVE mode activation**

The dive computer activates automatically when submerged deeper than 0.5 m/1.5 ft. **However, it is necessary to activate the DIVE mode BEFORE diving to check the altitude and personal adjustment settings, battery condition, oxygen settings , and so on.**

After activation, all graphical display elements are turned ON, and the backlight and the beep are activated. After this, the selected altitude and personal settings are displayed. A few seconds later the battery power indicator is shown, as well as the maximum operating depth (MOD, 66.2 m), O2% (21%) and PO2 (1.6) value. A few seconds later the battery power indicator is shown.

**WARNING** *SUUNTO STRONGLY RECOMMENDS THAT SPORT DIVERS LIMIT THEIR MAXIMUM DEPTH TO 40 M/130 FT! Exposure to greater depths increases the risk of oxygen toxicity and decompression sickness.*

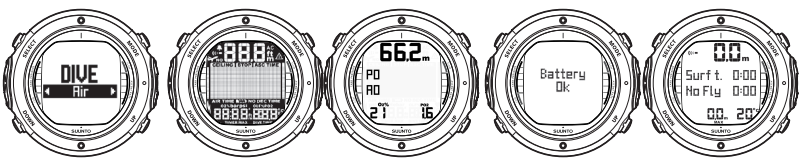

At this time, perform your pre-checks, and ensure that:

- the instrument operates in the correct mode and provides a complete display (AIR/NITROX/GAUGE mode)
- the battery level is ok
- the altitude, personal adjustment, Deep stops settings are correct
- the instrument displays correct units of measurement (Metric/Imperial)
- the instrument displays the correct temperature and depth (0.0 m/0 ft)
- the alarm beeps

And, if set to NITROX mode, ensure that:

the oxygen partial pressure limits are set correctly

For more information on the NITROX mode, please refer to *Section 6.2. Diving in the NITROX mode (DIVE Nitrox)*.

The dive computer is now ready for diving.

## **5.10.3. Battery power indication**

Temperature or internal oxidation of the battery affect the battery voltage. If the instrument is stored for a long period, or used in cold temperatures, the low battery warning may be displayed even though the battery has enough capacity. In these cases, reenter DIVE mode to receive the battery power indication.

After the battery check, the low battery warning is indicated by the battery symbol.

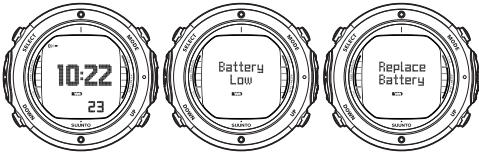

If the battery symbol is displayed in the Surface mode, or if the display is faded or weak, the battery may be too low to operate the dive computer, and battery replacement is recommended.

**NOTE** *For safety reasons, the backlight cannot be activated when the low battery warning is indicated by the battery symbol.*

#### **5.10.4. Diving at altitude**

The dive computer can be adjusted both for diving at altitude and also to increase the conservatism of the mathematical nitrogen model.

When programming the instrument for the correct altitude, you need to select the correct Altitude Adjustment settings according to *Table 5.6, Altitude Adjustment settings*. The dive computer will adjust its mathematical model according to the entered altitude setting, giving shorter no-decompression times at higher altitudes (refer to *Section 10.2.3. Altitude diving*).

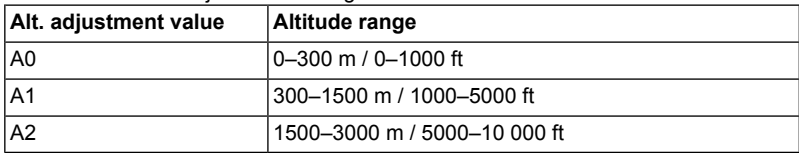

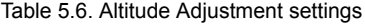

**NOTE** *Section 5.9.2. Setting the personal/altitude adjustments describes how the Altitude value is set.*

**WARNING** *Traveling to a higher elevation can temporarily cause a change in the equilibrium of dissolved nitrogen in the body. It is recommended that you acclimatize to the new altitude by waiting at least three (3) hours before diving.*

## **5.10.5. Personal adjustments**

There are personal factors that can affect your susceptibility to DCI, which you can predict in advance, and input into the decompression model. Such factors vary between divers and also for the same diver from one day to another. There is available a threestep Personal Adjustment setting if a more conservative dive plan is desired, and a two-step adjustment for RGBM effect on repetitive dives for very experienced divers. The personal factors which tend to increase the possibility of DCI include, but are not limited to:

- cold exposure —water temperature less than 20 °C/68 °F
- below average physical fitness level
- fatique
- dehydration
- previous history of DCI
- stress
- obesity
- patent foramen ovale (PFO)
- exercise on or after dive

This feature is used to adjust the computer to be more conservative, according to personal preference, by entering the suitable Personal Adjustment setting with the help of *Table 5.7, Personal Adjustment settings*. In ideal conditions, retain the default setting, P0. If conditions are more difficult, or any of the factors which tend to increase the possibility of DCI exist, select P1, or even the most conservative P2. The dive computer then adjusts its mathematical model according to the entered Personal Adjustment setting, giving shorter no-decompression times (refer to *Section 10.2.2. Nodecompression limits for air*, *Table 10.1, No-decompression time limits for various depths (m)* and *Table 10.2, No-decompression time limits for various depths (ft)* ).

| Personal ad-<br>justment value | <b>Condition</b>                            | <b>Desired tables</b>           |
|--------------------------------|---------------------------------------------|---------------------------------|
| P <sub>0</sub>                 | Ideal conditions                            | Default                         |
| P <sub>1</sub>                 | Some risk factors or conditions<br>exist    | Progressively more conservative |
| P <sub>2</sub>                 | Several risk factors or conditions<br>exist |                                 |

Table 5.7. Personal Adjustment settings

## **5.11. Safety Stops**

Safety Stops are widely considered good diving practice for recreational diving, and are an integral part of most dive tables. The reasons for performing a Safety Stop include: reducing sub-clinical DCI, microbubble reduction, ascent control, and orientation before surfacing.

The Suunto D6i displays two different types of Safety Stops: Recommended Safety Stop and Mandatory Safety Stop.

#### **5.11.1. Recommended Safety Stops**

With every dive over 10 meters, there is a three-minute countdown for the Recommended Safety Stop, to be taken in the 3–6 m/10–20 ft range. This is shown with the STOP sign and a three-minute countdown in the center window instead of the no-decompression time.

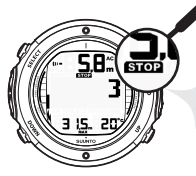

WHEN STOP IS DISPLAYED, MAKE A RECOMMENDED SAFETY STOP FOR 3 MINUTES.

**NOTE** *The Recommended Safety Stop, as the name implies, is recommended. If it is ignored, there is no penalty applied to the following surface intervals and dives.*

## **5.11.2. Mandatory Safety Stops**

When the ascent rate exceeds 10 m/33 ft per minute continuously for more than five (5) seconds, the microbubble build-up is predicted to be more than is allowed for in the decompression model. The Suunto RGBM calculation model responds to this by adding a Mandatory Safety Stop to the dive. The time of this Mandatory Safety Stop depends on the severity of the ascent rate excess.

The STOP sign is shown in the display and when you reach the depth zone between 6 m and 3 m/20 ft and 10 ft, the CEILING label, ceiling depth, and the calculated Safety Stop time also appear in the display. Wait until the Mandatory Safety Stop warning disappears. The total length of the Mandatory Safety Stop time depends on the seriousness of the ascent rate violation.

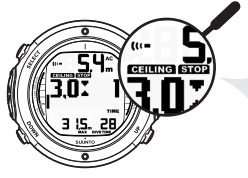

WHEN CEILING AND STOP ARE DISPLAYED, MAKE A ONE MINUTE MANDATORY SAFETY STOP IN THE DEPTH ZONE BETWEEN 6 M AND 3 M.

You must not ascend shallower than 3 m/10 ft with the Mandatory Safety Stop warning on. If you ascend above the Mandatory Safety Stop ceiling, a downward pointing arrow will appear and a continuous beeping starts. You should immediately descend to, or below, the Mandatory Safety Stop ceiling depth. If you correct this situation at any time during the dive, there are no effects on the decompression calculations for future dives.

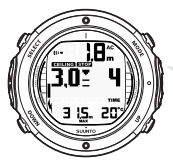

WHEN CEILING AND STOP ARE DISPLAYED. WITH DOWNWARD POINTING ARROW IMMEDIATELY (WITHIN 3 MINUTES) DESCEND TO OR BELOW CEILING.

If you continue to violate the Mandatory Safety Stop, the tissue calculation model is affected and the dive computer shortens the available no-decompression time for your next dive. In this situation, it is recommended that you prolong your surface interval time before your next dive.

## **5.12. Deep stops**

Deep stops are safety stops that occur deeper than traditional stops, with the purpose of minimizing microbubble formation and excitation.

The Suunto RGBM model calculates deep stops iteratively, placing the first stop about halfway between the maximum depth and the ceiling depth. After the first Deep stop is completed, another Deep stop will be prompted halfway to the ceiling, and so on until the ceiling depth is reached.

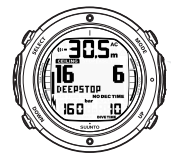

DURING DESCENT, YOU'RE SHOWN THAT A DEEPSTOP IS NEEDED AT THE DEPTH OF 16 M.

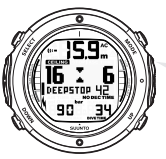

DURING ASCENT, YOU'RE ADVICED TO MAKE A DEEP STOP AT 16 M FOR THE DURATION SHOW BY THE TIMER (42 S REMAINING).

Enabling the deep stops does not disable Recommended Safety Stops. Mandatory Safety Stops, for example due to continuous ascent rate violations, are still prompted. If a deep stop is violated, it does not cause the dive computer to go into an error (Er) mode. However, a penalty time is added to the subsequent decompression.

#### **NOTE** *With Deep Stops ON, the Recommended Safety Stops will still be activated at the end of the dive.*

# **6. DIVING**

This section contains instructions on how to operate the dive computer and interpret its displays. The dive computer is easy to use and read. Each display shows only the data relevant to that specific diving mode.

### **6.1. Diving in the AIR mode (DIVE Air)**

This section contains information on diving with standard air. To activate the DIVE Air mode, please refer to *Section 5.10.1. Accessing DIVE mode*.

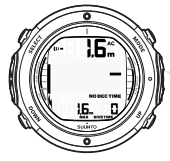

DIVE HAS JUST BEGUN AND AVAILABLE NO-DECOMPRESSION TIME IS OVER 99 MINUTES SO NO VALUE IS DISPLAYED.

**NOTE** *The dive computer will remain in the SURFACE mode at depths less than 1.2 m/4 ft. At depths greater than 1.2 m/4 ft the instrument will go into the DIVE mode automatically. However, it is recommended that you activate the SURFACE mode manually before entering the water in order to perform the necessary dive pre-checks.*

**NOTE** *The default fields shown on your dive computer in the DIVE mode are the ones you select while in the SURFACE mode.*

## **6.1.1. Basic dive data**

During a No-decompression dive, the following information is displayed:

- your present depth in meters/feet
- the available no-decompression time in minutes as NO DEC TIME
- the ascent rate presented as a bar graph on the right side
- the Diver Attention Symbol if surface interval should be prolonged (see *Table 7.1, Alarms*)

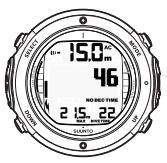

DIVE DISPLAY - PRESENT DEPTH IS 15 M, NO-DECOMPRESSION STOP TIME LIMIT 46 MIN. MAXIMUM DEPTH DURING THIS DIVE WAS 21.5 M. ELAPSED DIVE TIME 22 MIN.

Alternative displays, by pressing the UP/DOWN buttons, show:

- the elapsed dive time in minutes, shown as DIVE TIME
- the water temperature in °C/°F
- the maximum depth during this dive in meters/feet, indicated as MAX
- the current time, shown as TIME

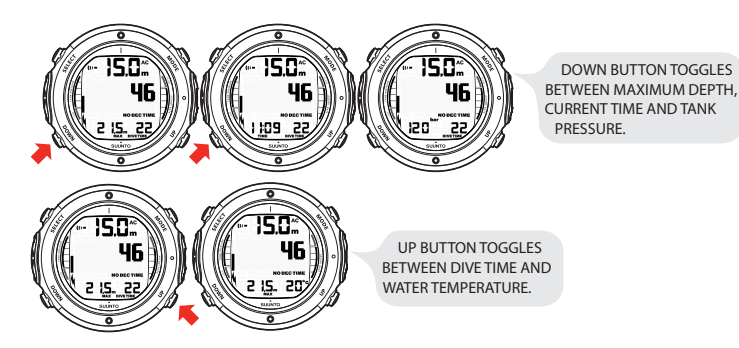

#### **6.1.2. Bookmark**

It is possible to record bookmarks in the profile memory during a dive. These bookmarks are displayed when scrolling the profile memory on the display. The bookmarks are also shown as annotations in the downloadable Suunto DM4 with Movescount software. The bookmark logs the depth, time, and water temperature, as well as compass heading (if the compass has been enabled).

To make a bookmark in the profile memory during a dive, press the SELECT button. A brief confirmation will be given.

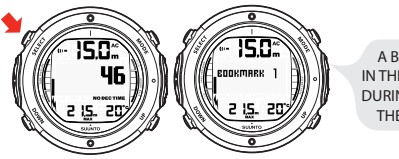

A BOOKMARK IS PLACED IN THE PROFILE MEMORY DURING A DIVE BY PRESSING THE SELECT BUTTON.

## **6.1.3. Tank pressure data**

When using the optional wireless pressure transmitter, the pressure of your scuba cylinder in bars (or psi) is shown digitally in the lower left corner of the alternative display. Whenever you start a dive, the remaining air time calculation begins. After 30–60 seconds (sometimes more, depending on your air consumption), the first estimation of remaining air time is shown in the left center window of the display. The calculation is always based on the actual pressure drop in your cylinder and automatically adapts to your cylinder size and current air consumption.

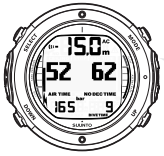

CURRENT TANK PRESSURE IS 165 BAR AND THE REMAINING AIR TIME IS 52 MINUTES.

The change in your air consumption is based on constant one second interval pressure measurements over 30–60 second periods. An increase in air consumption influences the remaining air time rapidly, while a drop in air consumption increases the air time slowly. In this way, an over optimistic air time estimation, caused by a temporary drop in air consumption, is avoided.

The remaining air time calculation includes a 35 bar/500 psi safety reserve. This means that when the instrument shows the air time to be zero, there is still about 35 bar/500 psi of pressure left in your cylinder, depending on your air consumption rate. With a high consumption rate, the limit will be closer to 50 bar/700 psi and with a low rate closer to 35 bar/500 psi.

- **NOTE** *Filling your BC affects the air time calculation due to the temporary increase in air consumption.*
- **NOTE** *The remaining air time is not displayed when either deep stops or the decompression ceiling have been activated. You can recall the remaining air time by long-pressing the DOWN button, but the ceiling disappears.*
- **NOTE** *A change of temperature will affect the cylinder pressure and consequently the air time calculation.*

#### **Low Air Pressure Warnings**

The dive computer will warn you with three (3) audible double beeps and a blinking pressure display when the cylinder pressure reaches 50 bar/700 psi.
Three (3) double beeps are also heard when the cylinder pressure goes down to the user-selected alarm pressure, and when the remaining time reaches zero.

#### **6.1.4. Ascent rate indicator**

The ascent rate is displayed graphically along the right hand side with a vertical bar. When the maximum allowed ascent rate is exceeded, the lower segment of the bar starts to blink with the top segment staying solid, indicating that the maximum ascent rate has been exceeded.

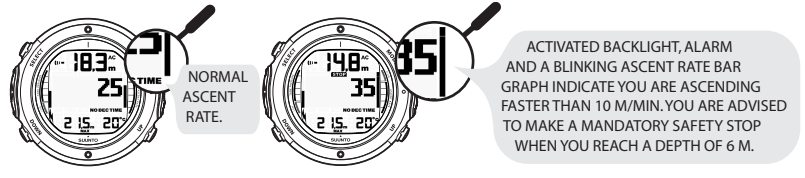

**WARNING** *DO NOT EXCEED THE MAXIMUM ASCENT RATE! Rapid ascents increase the risk of injury. You should always make the Mandatory and Recommended Safety Stops after you have exceeded the maximum recommended ascent rate. If this Mandatory Safety Stop is not completed, the decompression model will penalize your next dive(s). Continuous ascent rate violations will result in Mandatory Safety Stops. When Recommended Deep Stop is enabled, the length is indicated in seconds.*

### **6.1.5. Safety Stops**

A three (3) minute Recommended Safety Stop is prompted after every dive to over 10 m.

#### **6.1.6. Stopwatch (Timer)**

You can also use a stopwatch during diving for various timing purposes. To activate the stopwatch in the DIVE mode, long-press the MODE button, then start and stop it by short-pressing the SELECT button.

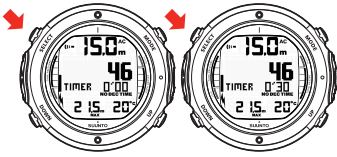

#### **6.1.7. Decompression dives**

When your NO DEC TIME becomes zero, your dive changes into a decompression dive. Therefore, you must perform one or more decompression stops on your way to the surface. The NO DEC TIME on your display will be replaced by an ASC TIME, and a CEILING notation will appear. An upward pointing arrow will also prompt you to start your ascent.

If you exceed the no-decompression limits on a dive, the dive computer will provide the decompression information required for ascent. After this, the instrument will continue to provide subsequent interval and repetitive dive information.

Rather than requiring you to make stops at fixed depths, the dive computer lets you decompress within a range of depths (continuous decompression).

The ascent time (ASC TIME) is the minimum amount of time needed to reach the surface in a decompression dive. It includes:

- the time needed at the deep stop
- the time needed to ascend to the ceiling at an ascent rate of 10 m/33 ft per minute. The ceiling is the shallowest depth to which you should ascend.
- the time needed at the ceiling
- the time needed at the Mandatory Safety Stop (if any)
- the time needed to reach the surface after the ceiling and Safety Stops have been completed

#### **WARNING** *YOUR ACTUAL ASCENT TIME MAY BE LONGER THAN DIS-PLAYED BY THE INSTRUMENT! The ascent time will increase if you:*

- *• remain at depth*
- *• ascend slower than 10 m/33 ft per minute or*
- *• make your decompression stop deeper than at the ceiling These factors will also increase the amount of air required to reach the surface.*

#### **Ceiling, ceiling zone, floor and decompression range**

When in decompression, it is important that you understand the meaning of ceiling, floor, and decompression range.

- The ceiling is the shallowest depth to which you should ascend when in decompression. At this depth, or below, you must perform all stops.
- The ceiling zone is the optimum decompression stop zone. It is the zone between the minimum ceiling and 1.2 m/4 ft below the minimum ceiling.
- The floor is the deepest depth at which the decompression stop time will not increase. Decompression will start when you pass this depth during your ascent.
- The decompression range is the depth range between the ceiling and floor. Within this range, decompression takes place. However, it is important to remember that the decompression will be very slow at, or close to, the floor.

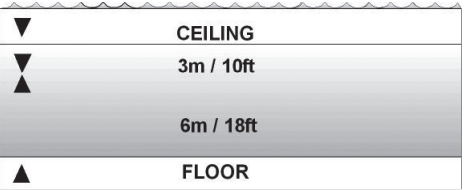

The depth of the ceiling and floor depends on your dive profile. The ceiling depth will be fairly shallow when you enter the decompression mode, but if you remain at depth, it will move downward and the ascent time will increase. Likewise, the floor and ceiling may change upwards while you are decompressing.

When conditions are rough, it may be difficult to maintain a constant depth near the surface. In such cases, it is more manageable to maintain an additional distance below the ceiling, to ensure that the waves do not lift you above the ceiling. Suunto recommends that decompression takes place deeper than 4 m/13 ft, even if the indicated ceiling is shallower.

**NOTE** *It will take more time and more air to decompress below the ceiling than at the ceiling.*

**WARNING** *NEVER ASCEND ABOVE THE CEILING! You must not ascend above the ceiling during your decompression. In order to avoid doing so by accident, you should stay somewhat below the ceiling.*

#### **Display below the floor**

The blinking ASC TIME sign and an upward pointing arrow indicate that you are below the floor. You should start your ascent immediately. The ceiling depth is shown on the left side, and the minimum total ascent time on the right side of the center window. Below is an example of a decompression dive without Deep Stops, below the floor.

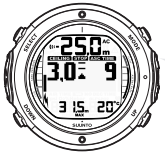

UPWARD POINTING ARROW, BLINKING ASC TIME AND AN ALARM TELL YOU TO ASCEND. MINIMUM TOTAL ASCENT TIME INCLUDING SAFETY STOP IS 9 MINUTES. CEILING IS AT 3 M.

#### **Display above the floor**

When you ascend above the floor, the ASC TIME sign stops blinking and the upward pointing arrow disappears. Below is an example of a decompression dive above the floor.

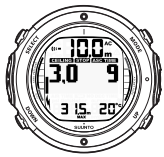

UPWARD POINTING ARROW HAS DISAPPEARED AND ASC TIME LABEL HAS STOPPED BLINKING, MEANING YOU ARE IN THE DECOMPRESSION RANGE.

Decompression will now begin, but is very slow. Therefore, you should continue your ascent.

#### **Display at the ceiling zone**

When you reach the ceiling zone, the display will show you two arrows pointing at each other (the "hour glass" icon). Below is an example of a decompression dive at the ceiling zone.

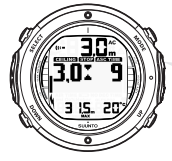

TWO ARROWS POINT AT EACH OTHER "HOUR GLASS". YOU ARE IN THE OPTIMUM CEILING ZONE AT 3 M AND YOUR MINIMUM ASCENT TIME IS 9 MINUTES.

During the decompression stop, ASC TIME will count down towards zero. When the ceiling moves upwards, you can ascend to the new ceiling. You may surface only after the ASC TIME and CEILING labels have disappeared, which means that the decompression stop and any Mandatory Safety Stop have been completed. You are advised, however, to stay until the STOP sign has also disappeared. This indicates that the three (3) minute Recommended Safety Stop has also been completed.

# **Display above the ceiling**

If you ascend above the ceiling during a decompression stop, a downward pointing arrow will appear and a continuous beeping starts.

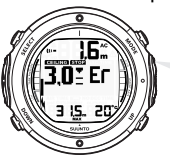

DECOMPRESSION DIVE, ABOVE CEILING. NOTE DOWNWARD POINTING ARROW, ER WARNING AND ALARM. YOU SHOULD IMMEDIATELY (WITHIN 3 MINUTES) DESCEND TO OR BELOW CEILING.

In addition, an Error warning (Er) reminds you that you have only three (3) minutes to correct the situation. You must immediately descend to, or below, the ceiling. If you continue to violate the decompression, the dive computer will go into a permanent Error Mode. In this mode, the instrument can only be used as a depth gauge and timer. You must not dive again for at least 48 hours. (Refer to *Section 5.7. Error conditions*).

# **6.2. Diving in the NITROX mode (DIVE Nitrox)**

The NITROX mode (DIVE Nitrox) is the second dive mode available in Suunto D6i and is used when using oxygen-enriched gas mixtures.

## **6.2.1. Before diving in the NITROX mode**

If set to theNITROX mode, the correct oxygen percentage of the gas in your cylinder must always be entered into the computer to ensure correct nitrogen and oxygen calculations. The dive computer adjusts its mathematical nitrogen and oxygen calculation models accordingly. The dive computer will not accept fractional percentage values of oxygen concentration. Do not round up fractional percentages. For example, 31.8% oxygen should be entered as 31%. Rounding up will cause nitrogen percentages to be understated and will affect decompression calculations. If you want to adjust the computer to provide more conservative calculations, use the personal adjustment feature to affect decompression calculations, or reduce the PO $_2$  setting to affect oxygen exposure according to the entered O<sub>2</sub>% and PO<sub>2</sub> values. Calculations based on nitrox use result in longer no-decompression times and shallower maximum depths than diving with air.

As a safety precaution, the oxygen calculations in the computer are made with an oxygen percentage of  $1\%$  + set  $O_2\%$ .

When the dive computer is set in NITROX mode, the Dive Planning mode calculates using the  $\mathrm{O}_2\%$  and P $\mathrm{O}_2$  values that are currently in the computer.

To set the nitrox mixes, refer to *Section 5.9.1. Setting the nitrox values*.

#### **Default settings**

In theNITROX mode, the Suunto D6i allows you to set 1 or 2 nitrox mixes containing 21–99% oxygen.

In the NITROX mode, the default setting for Mix1 is standard air (21% O<sub>2</sub>). It remains in this setting until the  $O_2\%$  is adjusted to any other percentage of oxygen (22%–99%). The default setting for maximum oxygen partial pressure is 1.4 bar, however you are able to set it in the range of 0.5–1.6 bar.

Mix2 is set to OFF by default. To set Mix2 , refer to *Section 6.2.4. Gas change and multiple breathing gas mixes*. Oxygen percentages and maximum oxygen partial pressures for Mix2 are stored permanently.

# **6.2.2. Oxygen displays**

When the NITROX mode is activated, the display will show the information in the figure below. In the NITROX mode, the maximum operational depth is calculated based on set O $_2$ % and PO $_2$  values.

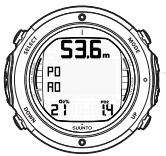

NITROX DIVE MODE ACTIVATION. MAXIMUM OPERATIONAL DEPTH BASED ON SET O<sub>2</sub> % (21%) AND PO2 (1.4 BAR) IS 53.6 M.

If set to the NITROX mode, the Suunto D6i will additionally show on the alternative display:

- the oxygen percentage, labeled  $O<sub>2</sub>%$
- $\cdot$  the set oxygen partial pressure limit, labeled PO<sub>2</sub>
- the current oxygen toxicity exposure, labeled OLF%
- maximum depth

- current time
- water temperature
- dive time

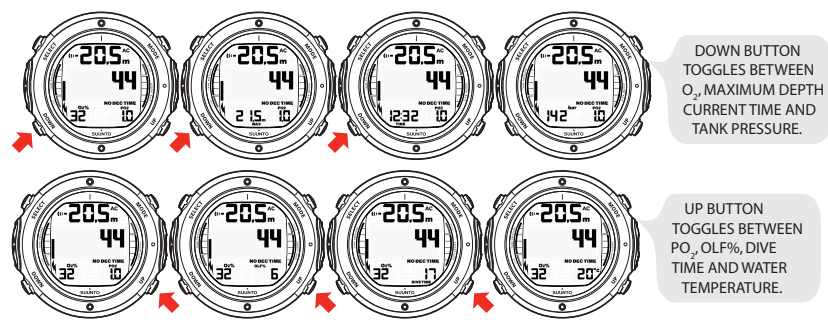

#### **6.2.3. Oxygen limit fraction (OLF%)**

If set to the NITROX mode, in addition to tracking the diver's exposure to nitrogen, the instrument tracks the exposure to oxygen. These calculations are treated as entirely separate functions.

The dive computer calculates separately for Central Nervous System oxygen toxicity (CNS) and Pulmonary Oxygen toxicity, the latter measured by the addition of Oxygen Toxicity Units (OTU). Both fractions are scaled so that the maximum tolerated exposure for each is expressed as 100%.

Download from Www.Somanuals.com. All Manuals Search And Download.

83

The Oxygen Limit Fraction (OLF%) displays only the value of the higher of the two calculations. The oxygen toxicity calculations are based on the factors listed in *Section 10.3. Oxygen exposure* .

#### **6.2.4. Gas change and multiple breathing gas mixes**

One of the special features in Suunto D6i is the possibility to set an additional nitrox mix to be used during a dive. This feature can be activated by setting the Mix2 as a Primary (or Secondary) gas, and entering other parameters in the same way as with the Mix1 gas. Mix2 settings are held until you change them (they will not return to default settings automatically). A dive is always started with Mix1. During the dive, the Suunto D6i enables you change to another enabled mix, which is within the set maximum oxygen partial pressure. The tissue calculation during the dive is based on the mixes you have selected as Primary gases.

The Suunto D6i allows gas changes to enabled gas mixes during the dive. Gas changes are made by following the procedure below:

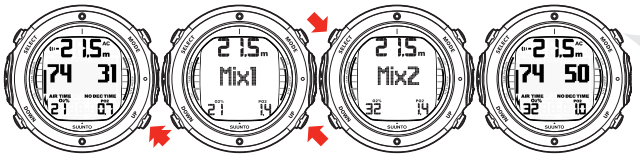

CHANGING GAS MIX. SCROLL THROUGH ENABLED MIXES BY PRESSING THE UP OR DOWN BUTTONS. SELECT NEW MIX BY PRESSING THE SELECT BUTTON.

**NOTE** *Mix number, O2% and PO<sup>2</sup> for the mixes are shown when scrolling. If the set PO<sup>2</sup> limit is exceeded , it will be shown with the PO<sup>2</sup> value blinking. The dive computer does not allow you to change to a gas whose set PO<sup>2</sup> is exceeded. In such a case, the mix is shown but cannot be selected.*

**NOTE** *If no button is pressed in 15 seconds, the dive computer will go back to the dive display without changing the gas mix. Upon ascent, the computer prompts you to change gas when the PO<sup>2</sup> level you have set for the next mix allows a gas change. The prompt is a low priority alarm followed by the "Change gas" beep, sounded once. The Gas mix (O2%) value blinks.*

#### **6.3. Diving in the GAUGE mode (DIVE Gauge)**

button.

If set to the GAUGE mode, the dive computer can be used as a bottom timer. In the GAUGE mode, the total dive time is always displayed in minutes in the lower right corner. In addition, a Dive Timer in the center window displays time in minutes and seconds. The center window Dive Timer is activated at the start of the dive and it can be reset during the dive and used as a stopwatch by pressing the SELECT

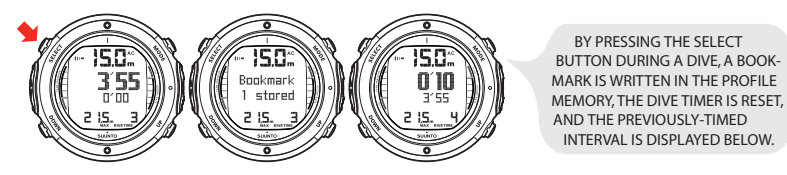

**NOTE** *The GAUGE mode does not provide decompression information.*

**NOTE** *There is no ascent rate monitoring in the GAUGE mode.*

**NOTE** *If you dive with the GAUGE mode, it is not possible to change between the modes before the no fly time has counted down.*

#### **6.3.1. Day History**

The Day History function shows the free dive history of your latest diving day. In the SURFACE mode you can enter the Day History by pressing the SELECT button.

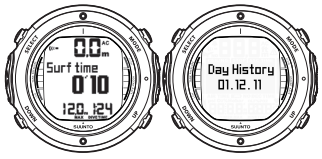

The Day History function shows the average depth of all dives, the deepest depth of the day as well as the time, the longest dive, and the cumulative dive time in hours and minutes, as well as the number of dives made during the day.

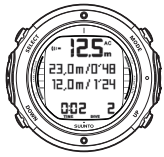

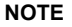

**NOTE** *The first dive of the next day will reset the Day History function and start a new one.*

#### **6.3.2. Free dive time limit**

The FREE mode has a time limit of 10 minutes. After 10 minutes, Suunto D6i will automatically change from Free Dive to Scuba Bottom Timer. After the dive, the nofly time will countdown from 48 hours. Also, you will not be able to dive in AIR or NI-TROX modes until the no-fly time has counted down to zero. You can only set the DIVE mode to OFF.

#### **NOTE** *If you want to dive in AIR or NITROX mode after diving in FREE mode, remember to switch to the correct mode. Otherwise, the free dive time limit will activate after 10 minutes.*

# **7. AFTER DIVING**

Once back at the surface, Suunto D6i continues to provide post-dive safety information and alarms. Calculations to enable repetitive dive planning also help to maximize diver safety.

Table 7.1. Alarms

| Symbol on display       | Indication                                                |
|-------------------------|-----------------------------------------------------------|
|                         | Diver Attention Symbol - Extend Surface Interval          |
| Er                      | Violated Decompression Ceiling or Too Long Bottom<br>Time |
| $\overline{\mathbf{R}}$ | Do Not Fly Symbol                                         |

## **7.1. Surface interval**

An ascent to any depth shallower than 1.2 m/4 ft will cause the DIVE display to be replaced by the SURFACE display:

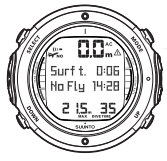

IT IS 6 MINUTES SINCE YOU SURFACED FROM A 35-MINUTE DIVE. THE MAXIMUM DEPTH WAS 21.5 M. THE PRESENT DEPTH IS 0.0 M. THE AIRPLANE SYMBOL AND NO-FLY VALUE INDICATE THAT YOU SHOULD NOT FLY FOR 14 HOURS, 28 MINUTES. THE DIVER ATTENTION SYMBOL INDICATES THAT YOU SHOULD PROLONG YOUR SURFACE INTERVAL TIME.

Or, in the alternative displays, the following information will be shown:

- maximum depth of last dive in meters/feet
- dive time of last dive in minutes, shown as DIVE TIME
- the current time, shown as TIMF
- the current temperature in °C/°F
- cylinder pressure in bar/psi (if enabled)

If set to NITROX mode, the following information will also be shown:

- the oxygen percentage labeled  $O_2\%$ <br>• the oxygen partial pressure labeled E
- the oxygen partial pressure labeled  $PO<sub>2</sub>$
- <span id="page-87-0"></span>• the current oxygen toxicity exposure labeled OLF%

# **7.2. Dive numbering**

Several repetitive dives are considered to belong to the same repetitive dive series when the dive computer has not counted the no-fly time to zero. Within each series, the dives are given individual numbers. The first dive of the series will be numbered as DIVE 1, the second as DIVE 2, the third as DIVE 3, and so on.

If you start a new dive with less than five (5) minutes of surface interval time, the dive computer interprets this as a continuation of the previous dive and the dives are considered to be the same. The diving display will return, the dive number will remain unchanged, and the dive time will begin where it left off. After five (5) minutes on the surface, subsequent dives are, by definition, repetitive. The dive counter displayed in the Planning mode will increment to the next number if another dive is made.

89

## **7.2.1. FREE Dive**

Each dive series includes dives that have been performed during one day. The day's dive numbering and latest dive information resets to 0 at midnight, and each day there is a new series of dives that is recorded in the log book.

The dive is completed once you ascend beyond 0.5 m. A new dive will be registered in the log book immediately you descend once again.

#### **7.3. Repetitive dive planning**

The Suunto D6i includes a dive planner that allows you to review the no-decompression limits on a subsequent dive, taking the residual nitrogen loading of previous dives into consideration. The DIVE PLANNING mode is explained in *Section 7.5. DIVE PLAN-NING mode (PLAN NoDec)*.

#### **7.4. Flying after diving**

In the DIVE mode, the no-fly time is displayed in the center window next to the airplane image. In the TIME mode, the airplane image is shown in the top left corner. Flying or traveling to a higher altitude should be avoided at any time when the computer is counting down the no-fly time.

The no-fly time is always at least 12 hours, or equivalent to the so-called desaturation time (if longer than 12 hours). For desaturation times lower than 70 minutes, no nofly time is given.

In the Permanent Error mode and GAUGE mode, the no-fly time is 48 hours.

The Divers Alert Network (DAN) recommends the following on no-fly times:

- A minimum surface interval of 12 hours would be required in order to be reasonably assured a diver will remain symptom free upon ascent to altitude in a commercial jetliner (altitude up to 2,400 m/8,000 ft)
- Divers who plan to make daily, multiple dives for several days, or make dives that require decompression stops, should take special precautions and wait for an extended interval beyond 12 hours before a flight. Further, the Undersea and Hyperbaric Medical Society (UHMS) suggests divers using standard air cylinders and exhibiting no symptoms of decompression illness wait 24 hours after their last dive to fly in an aircraft with cabin pressure up to 2,400 m/8,000 ft. The only two exceptions to this recommendation are:
	- If a diver has less than 2 hours total accumulated dive time in the last 48 hours, a 12 hour surface interval before flying is recommended
	- Following any dive that required a decompression stop, flying should be delayed for at least 24 hours, and if possible, for 48 hours
- Suunto recommends that flying is avoided until all the DAN and UHMS guidelines, as well as the dive computer's no-fly conditions, are satisfied

#### **7.5. DIVE PLANNING mode (PLAN NoDec)**

The DIVE PLANNING mode displays no-decompression times for a new dive, taking into account the effects of previous dives.

When entering the DIVE PLANNING mode (PLAN NoDec) mode, the display first briefly shows the remaining desaturation time before going into plan mode.

By pressing the UP/DOWN buttons, you can scroll the no-decompression limits in 3 m/10 ft increments ending at 45 m/150 ft. No-decompression limits longer than 99 minutes are displayed as  $\frac{m}{2}$ . If the O2% is too high for the planned depth, NA is displayed instead of a numerical no-decompression limit.

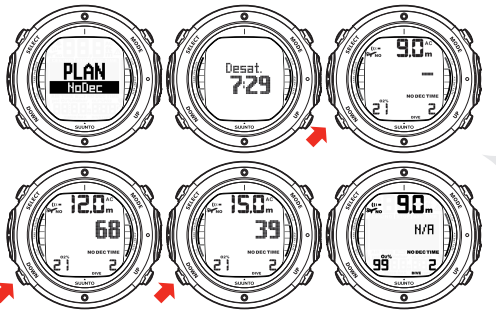

WHEN ENTERING THE PLAN MODE THE DISPLAY FIRST BRIEFLY SHOWS THE REMAINING DESATURATION TIME BEFORE GOING INTO PLAN MODE. USE UP AND DOWN BUTTONS TO SCROLL DIFFERENT NO-DECOMPRESSION LIMITS. NO-DECOMPRESSION LIMITS LONGER THAN 99 MINI ITES ARE DISPLAYED AS "-"

The Planning mode takes into account the following information from previous dives:

- any calculated residual nitrogen
- all dive history for the past four days

The no-decompression times given for different depths will therefore be shorter than before your first "fresh" dive.

You can exit the DIVE PLANNING mode by pressing the MODE button.

**NOTE** *The DIVE PLANNING mode is disabled in GAUGE mode and in Error mode (see Section 5.7. Error conditions). The DIVE PLANNING mode calculates no-decompression times for Mix1 only. If an additional mix is enabled in the Nitrox mode, it does not affect the calculations in (PLAN NoDec) mode.*

Higher Altitude and conservative Personal Adjustment settings will shorten the nodecompression time limits. These limits at different Altitude and Personal Adjustment setting selections are explained in *Section 5.10.4. Diving at altitude* and in *Section 5.10.5. Personal adjustments*.

#### **7.5.1. Dive numbering shown during dive planning**

Dives belong to the same repetitive dive series if the instrument was still counting down the no-fly time at the beginning of the dive.

The surface interval must be at least five (5) minutes for a dive to be considered a repetitive dive. Otherwise, it is considered a continuation of the same dive. The dive number will not change and the dive time will continue where it left off. (Refer also to *Section 7.2. Dive [numbering](#page-87-0)* ).

#### **7.6. MEMORY mode**

The memory options in the MEMORY mode include dive logbook (MEM Logbook) and dive history (MEM History). They are accessed from the DIVE mode and you can toggle between them by using the UP/DOWN buttons.

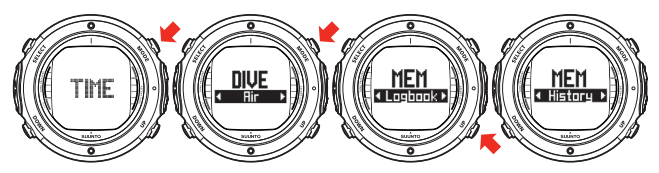

The dive time and date are registered in the Logbook memory. Always check before diving that the time and date are correctly set, especially after traveling between different time zones.

## **7.6.1. Dive logbook (MEM Logbook)**

The Suunto D6i has a very sophisticated, high capacity Logbook and Profile Memory. The data is recorded in the profile memory based on the selected sample rate.

Dives shorter than the recording interval are not registered (refer to *Section 5.9.9. Setting the sample rate*).

The END OF LOGS text is displayed between the oldest and most recent dive. The following information will be shown on three pages:

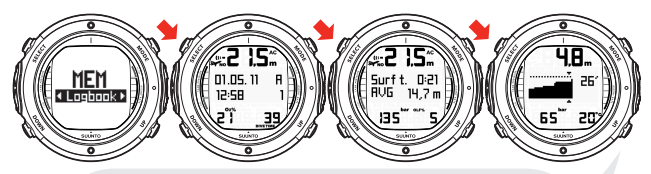

THERE ARE THREE PAGES OF LOGBOOK DIVE INFORMATION. USE SELECT BUTTON TO SCROLL BETWEEN LOGBOOK PAGES I, II, AND III. THE DATA OF THE MOST RECENT DIVE IS SHOWN FIRST. YOU CAN SCROLL THE GRAPHICAL DIVE PROFILE ON PAGE III WITH UP BUTTON.

Page I, main display

• maximum depth

**NOTE** *Depending on the sampling rate, the reading may differ from the maximum depth reading of the Dive History up to 0.3 m/1 ft.*

- date of dive
- type of dive (AIR, NITROX, GAUGE, FREE)
- dive start time
- dive number
- oxygen percentage for the first used gas mix
- total dive time (in minutes in all modes)

Page II

• maximum depth

- average depth
- consumed pressure (if enabled)
- warnings

Page III

- depth/time profile of the dive
- water temperature
- tank pressure (if enabled)
- **NOTE** *The memory will retain approximately the last 36 hours of dive time. After that, when new dives are added, the oldest dives are deleted. The contents of the memory will remain when the battery is changed (providing that the battery has been replaced according to the instructions).*
- **NOTE** *Several repetitive dives are considered to belong to the same repetitive dive series if the no-fly time has not ended. See [Sec](#page-87-0)tion 7.2. Dive [numbering](#page-87-0) for further information.*

#### **7.6.2. Dive history (MEM History)**

The dive history is a summary of all the dives recorded by the dive computer. The following information will be shown on the display:

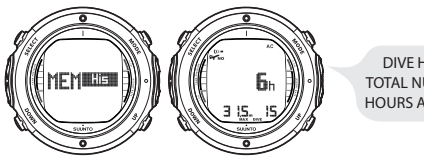

DIVE HISTORY DISPLAY. TOTAL NUMBER OF DIVES, DIVE HOURS AND MAXIMUM DEPTH.

The Dive History Memory can hold a maximum of 999 dives and 999 diving hours. When these maximum values are reached, the counters will start again from zero.

**NOTE** *The maximum depth can be reset to 0.0 m/0 ft using the PC Interface unit and the downloadable Suunto DM4 software.*

## **Free Dive History**

The Free Dive History shows the deepest and the longest dives of all free dives, and the cumulative dive time in hours and minutes, as well as the total number of dives.

The Free Dive History can hold a maximum of 999 dives and 99 diving hours 59 minutes. When these maximum values are reached, the counters will start again from zero.

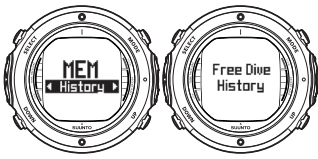

The Free Dive history gathers history of the entire sequence of free dives. Unlike the day history, the Free Dive History is not reset.

**NOTE** *You can reset all free dive data within the free dive history with the PC-Interface unit and the downloadable Suunto DM4 software.*

### **7.7. Suunto DM4 with Movescount**

The Suunto DM4 with Movescount (DM4) is an optional software that greatly enhances the functionality of your Suunto D6i. With the DM4 software, you can download dive data from your dive computer to your laptop. After that, you can view and organize all the data recorded with your Suunto D6i. You can plan dives (with Suunto Dive Planner), print copies of your dive profiles, and also upload your dive logs to share with your friends at *<http://www.movescount.com>* (see *Section 7.8. Movescount*). You can always download the latest version of the DM4 from *<http://www.suunto.com>*. Please check for updates regularly as new features are constantly being developed. The following data is transferred from your dive computer to your laptop (optional, cable required):

- depth profile of the dive
- dive time
- preceding surface interval time
- dive number
- dive start time (year, month, day, and time)
- dive computer settings
- oxygen percentage settings and maximum OLF (in the MIXED mode)
- tissue calculation data
- real-time water temperature
- tank pressure data (if enabled)
- 98 Download from Www.Somanuals.com. All Manuals Search And Download.
- additional dive information (for example, SLOW and Mandatory Safety Stop violations, Diver Attention Symbol, Bookmark, Surfaced Mark, Decompression Stop Mark, and Ceiling Error Mark)
- dive computer serial number
- personal information (30 characters)

By using the DM4, you are able to enter setup options such as:

- input a personal, 30-character field into the Suunto D6i
- reset the Scuba History's maximum depth to zero
- reset all Free Dive History
- manually add comments, multimedia and other personal information to the PCbased dive data files

#### **7.8. Movescount**

Movescount is an online sports community that offers you a rich set of tools to manage all you sports and create engaging stories about your diving experiences. Movescount offers you new ways to get inspired and share your best dives with other community members!

To connect to Movescount:

- 1. Go to *<www.movescount.com>*.
- 2. Register and create your free Movescount account.<br>3. Download, and install the Suunto DM4 with Mov
- 3. Download and install the Suunto DM4 with Movescount software from the Movescount.com website if you do not already have the DM4 installed on your laptop

99

To transfer data:

- 1. Connect your dive computer to your laptop.<br>2. Download your dives to the DM4 on your la
- 2. Download your dives to the DM4 on your laptop.<br>3. Follow the instructions on the DM4 on how to
- 3. Follow the instructions on the DM4 on how to transfer your dives to your Movescount.com account.

# **8. CARE AND MAINTENANCE OF MY SUUNTO DIVING COM-PUTER**

The SUUNTO dive computer is a sophisticated precision instrument. Although it is designed to withstand the rigors of scuba diving, you must treat it with the same proper care and caution as any other precision instrument.

## • WATER CONTACTS AND PUSH BUTTONS

Contamination or dirt on the water contacts/connector or push buttons may prevent the automatic activation of the Dive Mode and cause problems during the data transfer. Therefore, it is important that the water contacts and push buttons are kept clean. If the water contacts are active (AC text remains on display) or the Dive Mode activates on its own, the reason for this is probably contamination or invisible marine growth, which may create an electric current between the contacts. It is important that the dive computer is carefully washed in fresh water after the day's diving is completed. The contacts can be cleaned with fresh water and, if necessary, a mild detergent and a soft brush. Sometimes it might be necessary to remove the instrument from the protective boot for cleaning.

- CARE OF YOUR DIVE COMPUTER
	- NEVER try to open the case of the dive computer.
	- Have your dive computer serviced every two years or after 200 dives (whichever comes first) by an authorized dealer or distributor. This service will include a general operational check, replacement of the battery, and water resistance check. The service requires special tools and training. Therefore, it is advisable to contact an authorized SUUNTO dealer or distributor for service. Do not attempt to do any servicing that you are not sure of.
- Should moisture appear inside the case or battery compartment, immediately have the instrument checked by your SUUNTO dealer or distributor.
- The specific scratch guard for D4i, D6i, and D9tx is designed to help the display from getting scratched. One scratch guard is included in the product package and they can also be purchased separately from your nearest retailer. The scratch guard is easy to attach and also to replace if needed (for more information, see the instructions on *<www.suunto.com>*).
- Should you detect scratches, cracks or other such flaws on the display that may impair its durability, immediately have it replaced by your SUUNTO dealer or distributor.
- Wash and rinse the unit in fresh water after every use.
- Protect the unit from shock, extreme heat, direct sunlight, and chemical attack. The dive computer cannot withstand the impact of heavy objects like scuba cylinders, nor chemicals like gasoline, cleaning solvents, aerosol sprays, adhesive agents, paint, acetone, alcohol, and so on. Chemical reactions with such agents will damage the seals, case and finish.
- Store your dive computer in a dry place when you are not using it.
- The dive computer will display a battery symbol as a warning when the power gets too low. When this happens, the instrument should not be used until the battery has been replaced.
- Do not fasten the strap of your dive computer too tightly. You should be able to insert your finger between the strap and your wrist. Shorten the strap by cutting it if you do not expect to need the extra length.

### • MAINTENANCE

The instrument should be soaked, thoroughly rinsed with fresh water, then dried with a soft towel after each dive. Make sure that all salt crystals and sand particles have been flushed out. Check the display and the transparent battery compartment cover for possible moisture or water. DO NOT use the dive computer if you detect any moisture or water inside. In order to limit corrosion damage, remove the battery and moisture from the battery compartment. Contact an authorized Suunto dealer for battery replacement or other service.

### **CAUTION!**

- Do not use compressed air to blow water off the unit.
- Do not use solvents or other cleaning fluids that might cause damage.
- Do not test or use the dive computer in pressurized air.
- WATER RESISTANCE INSPECTION

The water resistance of the unit must be checked after replacing the battery or after other service operations. The check requires special equipment and training. You must frequently check the transparent battery compartment cover and the display for any sign of leaks. If you find moisture inside your dive computer, there is a leak. A leak must be corrected without delay as moisture will seriously damage the unit, even beyond repair. SUUNTO does not take any responsibility for damage caused by moisture in the dive computer unless the instructions of this manual are carefully followed. In the event of a leak, immediately take the dive computer to an authorized SUUNTO dealer or distributor.

# **FAQs WHAT CAN I DO TO MY SUUNTO DIVING COMPUTER MYSELF?**

**NOTE** *It is advisable to contact an authorized Suunto service, distributor or retailer for any repairs. Batteries and straps can be replaced by the user when the change is made in a proper manner to avoid any leakage of water into the battery compartment or computer. Original battery replacement and strap kits must be used.*

Contact the Suunto retailer for battery change.

Instructions for changing batteries and straps can be found in the user manuals or at www.suunto.com and the user videos at www.suunto.tv

# **WHAT ARE ORIGINAL SUUNTO ACCESSORIES?**

Original Suunto accessories are only distributed through Suunto's worldwide network of authorized Suunto distributors and retailers.

Original Suunto accessories are tested to be compatible with Suunto products and can be used safely.

**NOTE** *Damage caused by non-original accessories will not be covered by warranty.*

#### **HOW TO GET MORE INFORMATION**

You can find service & warranty information in these pages by searching the FAQs. If you do not find the answer in the FAQs, you can also send a support request. To be able to send a support request you have to register in the system. REGISTER NOW.

You can also contact our European help desk by telephone at +358 2 284 1160. The cost of the call is that of a normal call to Finland. The call center is open Mon-Fri, 24h/day. The service is provided in English all the time. Other languages—French, German, Swedish, Japanese, Spanish and Finnish—are only provided during local business hours. Call center professionals can answer customer questions regarding diving products, outdoor products and compasses.

# **HOW DO I KNOW IF MY SUUNTO PRODUCT IS COVERED BY WARRANTY?**

You can check the proof of purchase, which has to be two (2) years or less. You can also check the serial number of your unit.

Does repairing my Suunto product extend the warranty?

As far as the national laws permit, repairing the product does not extend or otherwise affect the warranty period. However, part(s) repaired or replacement product(s) provided during the warranty period will be warranted for the remainder of the original warranty period or for three (3) months from the date of repair or replacement, whichever is longer.

# **9. BATTERY REPLACEMENT**

- **NOTE** *It is advisable to contact an authorized Suunto representative for battery replacement. It is imperative that the change is made in a proper manner to avoid any leakage of water into the battery compartment or computer.*
- **CAUTION** *Defects caused by improper battery installation are not covered by the warranty.*
- **CAUTION** *When the battery is changed, all nitrogen and oxygen uptake data is lost. Therefore, the no-fly time shown by the computer should have reached zero or you must wait for 48 hours, or preferably up to 100 hours, before you dive again.*

All history and profile data, as well as the altitude, personal, and alarm settings, will remain in the dive computer memory after the battery change. However, the clock time and time alarm settings are lost. In the NITROX mode, the gasnitrox settings also revert back to default settings (Mix1 21% O $_2$ , 1.4 bar PO $_2$ , Mix2 OFF, Mix2-Mix8 OFF).

#### **9.1. Wireless transmitter battery replacement**

**NOTE** *It is advisable to contact an authorized Suunto representative for transmitter battery replacement. It is imperative that the change is made in a proper manner to avoid any leakage of water into the transmitter.*

**CAUTION** *Defects caused by improper battery installation are not covered by the warranty.*

#### **9.1.1. Transmitter battery kit**

The transmitter battery kit includes a 3.0 V CR  $\frac{1}{2}$  AA lithium cell battery and a lubricated O-ring. When handling the battery, do not make contact with both of the poles at the same time. Do not touch the metal surfaces of the battery with your bare fingers.

#### **9.1.2. Required tools**

- A Phillips-head screwdriver
- Soft cloth for cleaning

# **9.1.3. Replacing the transmitter battery**

To change the transmitter battery:

- 1. Remove the transmitter from the regulator HP port.
- 2. Unscrew and remove the four Phillips screws on the back of the transmitter.
- 3. Pull off the transmitter cover.
- 4. Carefully remove the O-ring. Be careful not to damage the sealing surfaces.
- 5. Carefully remove the battery. Do not touch the electrical contacts or the circuit board.

Check for any traces of leakage, or for any other damage. If there is a leak or any other damage, take the transmitter to an authorized Suunto representative or distributor for checking and repair.

- 6. Check the condition of the O-ring. A defective O-ring may indicate sealing or other problems. Dispose of the old O-ring, even if it seems to be in good condition
- 7. Check that the O-ring groove and the sealing surface of the cover are clean. Clean them with a soft cloth if necessary.
- 8. Gently insert the new battery into the battery compartment. Check the polarity of the battery. The "+" mark should point toward the top of the compartment and the "-" mark towards the bottom.

#### **NOTE** *It is imperative that you wait at least 30 seconds before reinstalling the transmitter battery.*

When the battery is re-installed, the transmitter sends an overpressure ("---") signal on code 12 for 10 seconds, after which it goes to normal operation, and shuts down after five (5) minutes.

- 9. Check that the new lubricated O-ring is in good condition. Put it in the right position in the O-ring groove. Be very careful not to get any dirt on the O-ring or its sealing surfaces.
- 10. Carefully put the transmitter cover into place. Note that the cover will only fit in one position. Match the three slots on the inside of the cover with the three ledges below the battery.
- 11. Screw the four screws back into place.

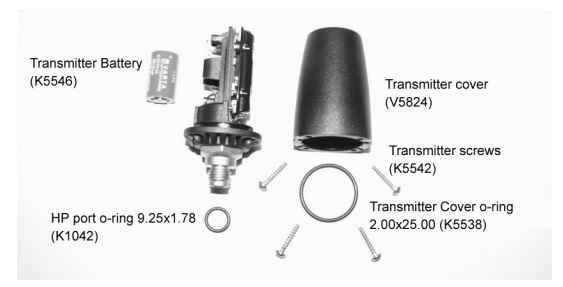

Wireless transmitter parts. The code stands for spare part order number.
# **10. TECHNICAL DATA**

#### **10.1. Technical specifications Dimensions and weight:**

- Diameter: 50.0 mm/1.97 in
- Thickness: 16.0 mm/0.61 in
- Weight: 113g/3.98 oz

## **Transmitter:**

- Max. diameter: 40 mm/1.57 in
- Length: 80 mm/3.15 in
- Weight: 118 g/4.16 oz
- Rated working pressure: 300 bar/4000 psi, maximum allowed pressure 360 bar/5,000 psi
- Display resolution: 1 bar/1 psi

# **Depth gauge:**

- Temperature compensated pressure sensor
- Calibrated in complying with EN 13319
- Maximum depth of operation: 100 m/328 ft (complying with EN 13319)
- Accuracy: ± 1% of full scale or better from 0 to 100m/328 ft at 20°C/68°F (complying with EN 13319)
- Depth display range: 0 to 150 m/492 ft
- Resolution: 0.1 m from 0 to 100 m/1 ft from 0 to 328 ft

# **Temperature display:**

- Resolution: 1°C/1°F
- 110 Download from Www.Somanuals.com. All Manuals Search And Download.
- Display range: -20 to  $+50^{\circ}$ C/-9 to  $+122^{\circ}$ F
- Accuracy:  $\pm 2^{\circ}$ C/ $\pm 3.6^{\circ}$ F within 20 minutes of temperature change

#### **Calendar clock:**

- Accuracy:  $\pm$  25 s/month (at 20 $^{\circ}$ C/68 $^{\circ}$ F)
- 12/24 h display

#### **Displays only in NITROX mode:**

- Oxygen %: 21–99
- Oxygen partial pressure display: 0.2–3.0 bar.
- Oxygen Limit Fraction: 1–200% with 1% resolution

#### **Logbook/dive profile memory:**

- Recording interval: 20 seconds adjustable (10, 20, 30, 60 s). Free dive recording rate: default 2 seconds, adjustable 1, 2, 5 s Records the maximum depth and minimum temperature of each interval
- Memory capacity: approximately 80 hours of diving with 20 second recording interval
- Depth resolution: 0.3 m/1 ft

#### **Operating conditions:**

- Normal altitude range: 0 to 3,000 m/10,000 ft above sea level
- Operating temperature: 0°C to 40°C/32°F to 104°F
- Storage temperature: -20°C to +50°C/ -4°F to +122°F

It is recommended that the instrument be stored in a dry place at room temperature.

**NOTE** *Do not leave the dive computer in direct sunlight!*

#### **Tissue calculation model:**

- Suunto RGBM algorithm (developed by Suunto and Bruce R. Wienke, BSc, MSc, PhD)
- 9 tissue compartments
- Tissue compartment halftimes: 2.5, 5, 10, 20, 40, 80, 120, 240 and 480 minutes (on gassing). The off gassing halftimes are slowed down
- Reduced gradient (variable) "M" values based on diving habit and dive violations. The "M" values are tracked up to 100 hours after a dive
- The EAN and oxygen exposure calculations are based on recommendations by R.W. Hamilton, PhD and currently accepted exposure time limit tables and principles.

### **Battery:**

- One 3 V lithium battery: CR 2450
- Battery storage time (shelf life): Up to three years
- Replacement: Every three years, or more often depending on dive activity
- Life expectancy at  $20^{\circ}$ C/68 $^{\circ}$ F:
	- 0 dives/year –> 3 years
	- 100 dives/year ->2 years
	- 300 dives/year –>1.5 years

The following conditions have an effect on the expected battery lifetime:

- The length of the dives
- The conditions in which the unit is operated and stored (for example, temperature/cold conditions). Below 10°C/50°F the expected battery lifetime is about 50- 75% of that at 20°C/68°F.
- The use of the backlight and audible alarms
- 112 Download from Www.Somanuals.com. All Manuals Search And Download.
- The use of the compass
- The quality of the battery. (Some lithium batteries may exhaust unexpectedly, which cannot be tested in advance)
- The time the dive computer has been stored until it gets to the customer. (The battery is installed in the unit at the factory)
- **NOTE** *Low temperature or an internal oxidation of the battery may activate the battery warning even though the battery has enough capacity. In this case, the warning usually disappears when the DIVE mode is activated again.*

#### **10.2. RGBM**

The Suunto Reduced Gradient Bubble Model (RGBM) is a modern algorithm for predicting both dissolved and free gas in the tissues and blood of divers. It was developed in co-operation between Suunto and Bruce R. Wienke BSc, MSc, PhD. It is based on both laboratory experiments and diving data, including data from DAN.

It is a significant advance on the classical Haldane models, which do not predict free gas (microbubbles). The advantage of Suunto RGBM is additional safety through its ability to adapt to a wide variety of situations. Suunto RGBM addresses a number of diving circumstances outside the range of dissolved-gas-only models by:

- Monitoring continuous multiday diving
- Computing closely spaced repetitive diving
- Reacting to a dive deeper than the previous dive
- Adapting to rapid ascents which produce high microbubble (silent-bubble) buildup

• Incorporating consistency with real physical laws for gas kinetics

#### **10.2.1. Suunto RGBM adaptive decompression**

The Suunto RGBM algorithm adapts its predictions of both the effects of microbubble build-up and adverse dive profiles in the current dive series. It also changes these calculations according to the personal adjustment you select.

The pattern and speed of decompression at the surface is adjusted according to microbubble influence.

On repetitive dives, adjustment may also be applied to the maximum allowable nitrogen overpressure in each theoretical tissue group.

Depending on the circumstances, Suunto RGBM will adapt the decompression obligations by doing any or all of the following:

- Reducing No-decompression Stop dive times
- Adding Mandatory Safety Stops
- Increasing Decompression Stop times
- Advising an extended surface interval (Diver Attention symbol)

#### **Diver Attention Symbol – Advice to Extend Surface Interval**

Some patterns of diving cumulatively add a higher risk of DCI; for example, dives with short surface intervals, repetitive dives deeper than earlier ones, multiple ascents, and substantial multiday diving. When this is detected, in addition to adapting the decompression algorithm, the Suunto RGBM model will in some circumstances also advise, with the Diver Attention Symbol, that you extend your surface interval.

#### **10.2.2. No-decompression limits for air**

The no-decompression limits displayed by the dive computer for the first dive to a single depth (see *Table 10.1, No-decompression time limits for various depths (m)* and *Table 10.2, No-decompression time limits for various depths (ft)* .), are slightly more conservative than those permitted by the U.S. Navy tables.

|              | No-decompression time limits (mins) for various depths (m)<br>for the first dive of a series |              |                                |              |              |              |              |              |              |
|--------------|----------------------------------------------------------------------------------------------|--------------|--------------------------------|--------------|--------------|--------------|--------------|--------------|--------------|
| Depth<br>(m) | Personal Mode / Altitude Mode                                                                |              |                                |              |              |              |              |              |              |
|              | <b>P0/A0</b>                                                                                 | <b>P0/A1</b> | P <sub>0</sub> /A <sub>2</sub> | <b>P1/A0</b> | <b>P1/A1</b> | <b>P1/A2</b> | <b>P2/A0</b> | <b>P2/A1</b> | <b>P2/A2</b> |
| 9            | 205                                                                                          | 148          | 97                             | 181          | 133          | 86           | 160          | 120          | 76           |
| 12           | 124                                                                                          | 77           | 54                             | 108          | 69           | 50           | 93           | 63           | 46           |
| 15           | 71                                                                                           | 51           | 34                             | 65           | 47           | 31           | 59           | 42           | 29           |
| 18           | 51                                                                                           | 34           | 24                             | 47           | 32           | 22           | 43           | 29           | 20           |
| 21           | 37                                                                                           | 26           | 17                             | 34           | 24           | 15           | 31           | 21           | 13           |
| 24           | 29                                                                                           | 19           | 11                             | 27           | 17           | 10           | 25           | 16           | 9            |
| 27           | 22                                                                                           | 13           | 8                              | 20           | 12           | 7            | 19           | 11           | 7            |
| 30           | 17                                                                                           | 10           | 6                              | 16           | 9            | 5            | 14           | 9            | 5            |
| 33           | 13                                                                                           | 8            | 4                              | 12           | 7            | 4            | 11           | 6            | 4            |

Table 10.1. No-decompression time limits for various depths (m)

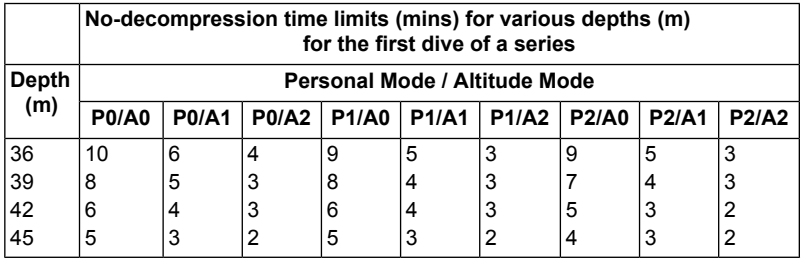

Table 10.2. No-decompression time limits for various depths (ft)

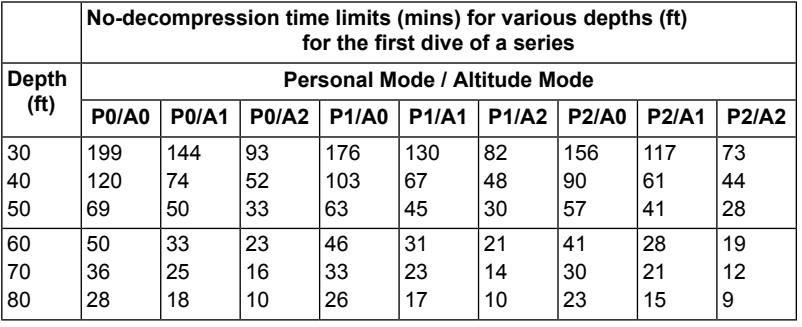

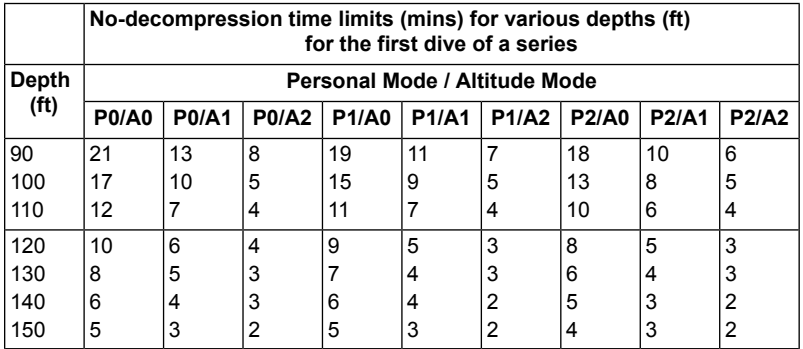

#### **10.2.3. Altitude diving**

The atmospheric pressure is lower at high altitudes than at sea level. After traveling to a higher altitude, you will have additional nitrogen in your body, compared to the equilibrium situation at the original altitude. This "additional" nitrogen is released gradually over time and equilibrium is restored. It is recommended that you acclimatize to a new altitude by waiting at least three hours before making a dive.

Before high-altitude diving, the instrument must be set to the Altitude Adjustment mode to adjust the calculations for the new altitude. The maximum partial pressures of nitrogen allowed by the mathematical model of the dive computer are reduced according to the lower ambient pressure.

As a result, the allowed no-decompression-stop limits are considerably reduced.

#### **10.3. Oxygen exposure**

The oxygen exposure calculations are based on currently accepted exposure time limit tables and principles. In addition to this, the dive computer uses several methods to conservatively estimate the oxygen exposure. For example:

- The displayed oxygen exposure calculations are raised to the next higher percentage value.
- The CNS % limits up to 1.6 bar are based on 1991 NOAA Diving Manual limits
- The OTU monitoring is based on the long-term daily tolerance level and the recovery rate is reduced.

Oxygen related information displayed by the dive computer is also designed to ensure that all warnings and displays occur at the appropriate phases of a dive. For example, the following information will be shown before and during a dive when the computer is set in NITROX mode:

- The selected  $O_2$ % on the alternative display
- OLF% alternative display for either CNS% or OTU% (whichever is larger)
- Audible alarms are given and the OLF value starts to blink when the 80% and 100% limits are exceeded.
- Audible alarms are given and the actual PO<sub>2</sub> value blinks when it exceeds the preset limit.
- In dive planning, the maximum depth according to the  $O_2$ % and maximum PO<sub>2</sub> selected

# **11. INTELLECTUAL PROPERTY**

#### **11.1. Copyright**

This user's manual is copyrighted and all rights are reserved. It may not, in whole or in part, be copied, photocopied, reproduced, or translated to any media without prior written consent from Suunto.

#### **11.2. Trademark**

Suunto, D6i, Oxygen Limit Fraction (OLF), Suunto Reduced Gradient Bubble Model (RGBM), and Continuous Decompression and their logos are all registered or unregistered trademarks of Suunto. All rights are reserved.

#### **11.3. Patent notice**

This product is protected by the following patents and patent applications: US 5,845,235, US 7,349,805, US 20080289203, and US 20100250208. Other patents have been applied for.

# **12. DISCLAIMERS**

#### **12.1. User's responsibility**

This instrument is intended for recreational use only. Suunto D6i must not be used for obtaining measurements that require professional or industrial precision.

#### **12.2. CE**

The CE mark is used to mark conformity with the European Union EMC directive 89/336/EEC.

FIOH, Topeliuksenkatu 41 a A, FI-00250 Helsinki, Finland, notified body no.0430, has EC type-examined this type of personal protective equipment.

EN 250 Respiratory equipment - Open circuit self-contained compressed air diving apparatus – Requirements, testing, marking.

EN 13319 "Diving accessories – Depth gauges and combined depth and time measuring devices – Functional and safety requirements, test methods" is a European diving depth gauge standard. The Suunto D6i is designed to comply with this standard.

# **13. SUUNTO LIMITED WARRANTY FOR SUUNTO DIVING COM-PUTERS AND SUUNTO DIVING COMPUTER ACCESSORIES**

This Limited Warranty is valid as of January 1st, 2007.

Suunto Oy ("Suunto") provides this limited warranty to those who have purchased the Suunto Diving computer and/or Suunto diving computer accessories ("Product"). Suunto warrants that during the Warranty Period Suunto or a Suunto Authorized Service Center ("Service Center") will, at its sole discretion, remedy defects in materials or workmanship free of charge either by a) repairing, or b) replacing, or c) refunding, subject to the terms and conditions of this Limited Warranty. This Limited Warranty is only valid and enforceable in the country of purchase, unless local law stipulates otherwise.

This Limited Warranty is only valid and enforceable in the country in which you purchased the Product, provided that Suunto has intended the Product for sale in that country. If, however, you purchased the Product in a member state of the European Union, Iceland, Norway, Switzerland or Turkey, and Suunto originally intended the Product for sale in one of these countries, this Limited Warranty is valid and enforceable in all of these countries. The warranty service may be limited due to the possible country-specific elements in the Products.

In countries outside the European Union, Iceland, Norway, Switzerland or Turkey, subject to your agreement to pay a service fee and compensation for the possible shipment costs incurred by Suunto or a Suunto Authorized Service Centre, you can have warranty service other than in the country in which you purchased the Product. Any spare parts will be provided free of charge in this case.

#### **Warranty Period**

The Limited Warranty Period starts at the date of original retail purchase. The Warranty Period is two (2) years for display devices. The Warranty Period is one (1) year for accessories and consumable parts, including but not limited to chargeable batteries, chargers, docking stations, straps, cables and hoses.

To the extent your national laws permit, the Warranty Period will not be extended or renewed or otherwise affected due to subsequent resale, Suunto authorized repair or replacement of the Product. However, part(s) repaired or replaced during the Warranty Period will be warranted for the remainder of the original Warranty Period or for three (3) months from the date of repair or replacement, whichever is longer.

#### **Exclusions and Limitations**

This Limited Warranty does not cover:

- 1. a) normal wear and tear, b) defects caused by rough handling, or c) defects or damage caused by misuse contrary to intended or recommended use;
- 2. user manuals or any third-party items;
- 3. defects or alleged defects caused by the use with any product, accessory, software and/or service not manufactured or supplied by Suunto;
- 4. replaceable batteries.

This Limited Warranty is not enforceable if item:

- 1. has been opened beyond intended use;
- 2. has been repaired using unauthorized spare parts; modified or repaired by unauthorized Service Center;
- 3. serial number has been removed, altered or made illegible in any way, as determined at the sole discretion of Suunto;
- 122 Download from Www.Somanuals.com. All Manuals Search And Download.

4. has been exposed to chemicals including but not limited to mosquito repellents.

Suunto does not warrant that the operation of the Product will be uninterrupted or error free, or that the Product will work in combination with any hardware or software provided by a third party.

#### **Access to Suunto warranty service**

Please access and review the online help resources available at www.suunto.com / customer service or referred to in the Product manual before seeking warranty service. If a claim under this Limited Warranty appears to be necessary, please contact your local authorized Suunto retailer – for contact information please visit the Suunto website www.suunto.com or call a Suunto Help Desk (national or premium rates may apply) for further details on how to make a claim. You will then be advised on how to bring your Product for warranty service. Should you wish to return the Product by shipping it to your local authorized Suunto retailer, please use prepaid freight. When making a claim under this Limited Warranty you are required to include your name and address, proof of purchase and/or service registration card (Suunto warranty registration at www.suunto.com is considered adequate for this purpose), as required in your country, which clearly indicates the serial number, name and address of the seller, the date and place of purchase, and the product type. The claim will be honored and the Product repaired or replaced at no charge and returned in a reasonable amount of time. This shall be determined at the sole discretion of Suunto or a Suunto Authorized Service Center. If the Product is found not to be covered by the terms and conditions of this Limited Warranty, Suunto or a Suunto Authorized Service Centre reserve the right to charge a handling fee.

Any claim under this Limited Warranty is subject to you notifying Suunto or a Suunto Authorized Service center of the alleged defect within a reasonable time of it having come to your attention, and in any event no later than before the expiry of the Warranty Period.

#### **Other important notices**

Please remember to take backup copies of all important content and data stored in your Product because content and data may be lost during repair or replacement of the Product. Suunto or a Suunto Authorized Service Centre is not responsible for any damage or loss of any kind whatsoever resulting from loss of, damage to, or corruption of content or data during repair or replacement of the Product.

When the Product or a part is replaced, any replaced item becomes the property of Suunto. If a refund is given, the Product for which the refund is given must be returned to a Suunto Authorized Service Centre as it becomes the property of Suunto and/or Suunto Authorized Service Centre.

When repairing or replacing the Product, Suunto or a Suunto Authorized Service Centre may use products or parts that are new, equivalent to new or re-conditioned.

#### **Limitation of Liability**

TO THE MAXIMUM EXTENT PERMITTED BY APPLICABLE MANDATORY LAWS, THIS LIMITED WARRANTY IS YOUR SOLE AND EXCLUSIVE REMEDY AND IS IN LIEU OF ALL OTHER WARRANTIES EXPRESSED OR IMPLIED. SUUNTO SHALL NOT BE LIABLE FOR SPECIAL, INCIDENTAL, PUNITIVE OR CONSEQUENTIAL DAMAGES, INCLUDING BUT NOT LIMITED TO LOSS OF ANTICIPATED BENEFITS , LOSS OF DATA, LOSS OF USE , COST OF CAPITAL, COST OF ANY SUBSTITUTE

EQUIPMENT OR FACILITIES, CLAIMS OF THIRD PARTIES, DAMAGE TO PROP-ERTY RESULTING FROM THE PURCHASE OR USE OF THE ITEM OR ARISING FROM BREACH OF THE WARRANTY, BREACH OF CONTRACT, NEGLIGENCE, STRICT TORT, OR ANY OTHER LEGAL OR EQUITABLE THEORY, EVEN IF SUUNTO KNEW OF THE LIKELIHOOD OF SUCH DAMAGES. SUUNTO SHALL NOT BE LIABLE FOR DELAY IN RENDERING WARRANTY SERVICE.

# **14. DISPOSAL OF THE DEVICE**

Please dispose of the device in an appropriate way, treating it as electronic waste. Do not throw it in the garbage. If you wish, you may return the device to your nearest Suunto representative.

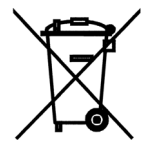

# **GLOSSARY**

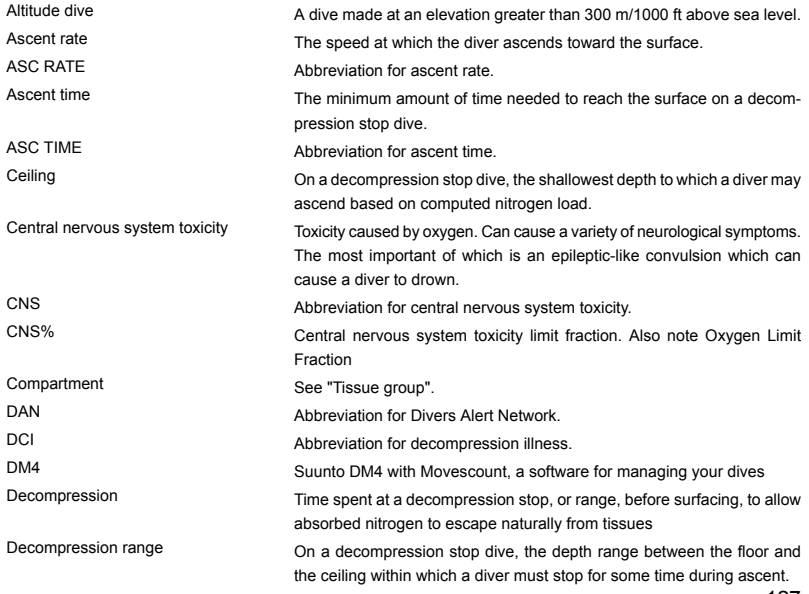

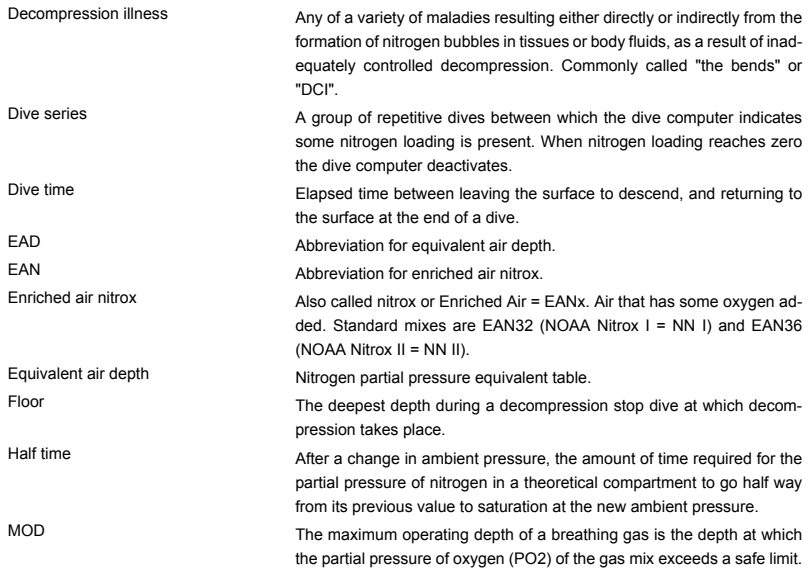

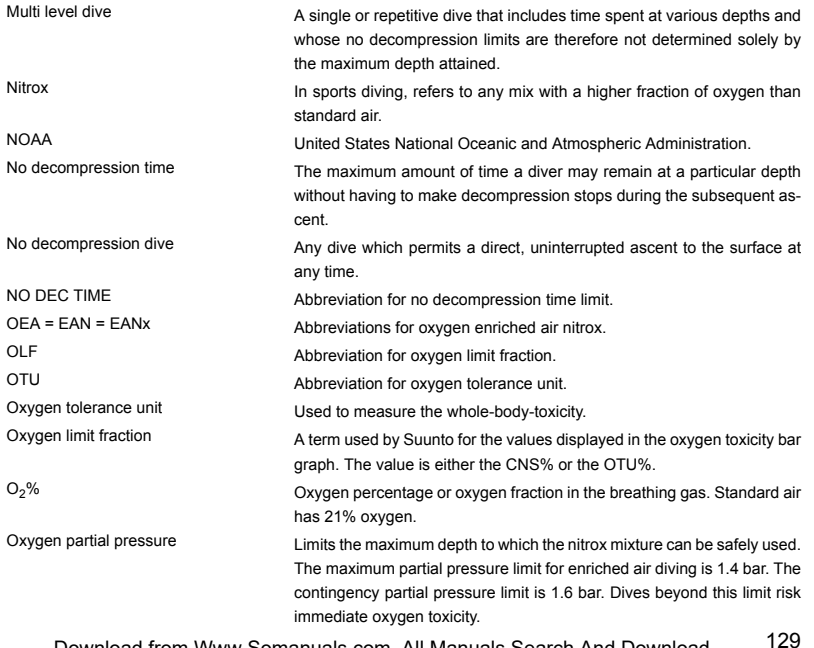

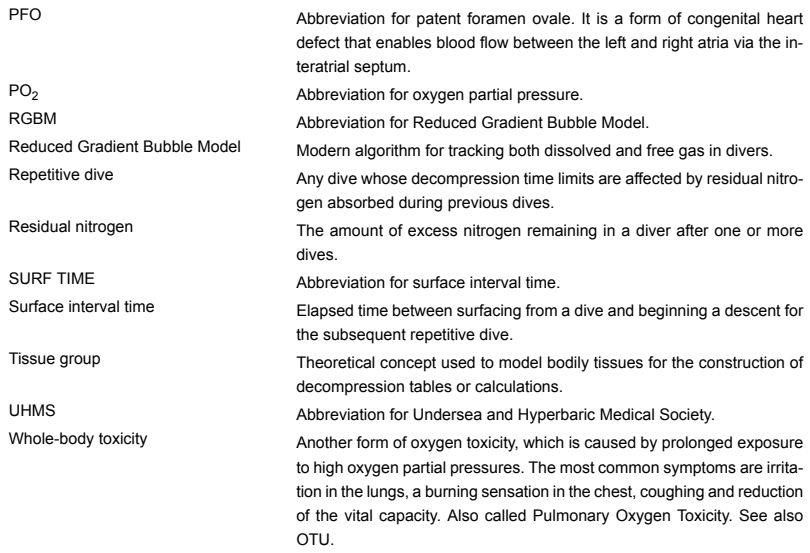

# **(i) SUUNTO HELP DESK**

**Global +358 2 284 1160 USA (toll free) 1-800-543-9124 Canada (toll free) 1-800-267-7506**

**www.suunto.com**

# **SUUNTO**

**Copyright © Suunto Oy 04/2011. Suunto is a registered trademark of Suunto Oy. All Rights reserved.**

Free Manuals Download Website [http://myh66.com](http://myh66.com/) [http://usermanuals.us](http://usermanuals.us/) [http://www.somanuals.com](http://www.somanuals.com/) [http://www.4manuals.cc](http://www.4manuals.cc/) [http://www.manual-lib.com](http://www.manual-lib.com/) [http://www.404manual.com](http://www.404manual.com/) [http://www.luxmanual.com](http://www.luxmanual.com/) [http://aubethermostatmanual.com](http://aubethermostatmanual.com/) Golf course search by state [http://golfingnear.com](http://www.golfingnear.com/)

Email search by domain

[http://emailbydomain.com](http://emailbydomain.com/) Auto manuals search

[http://auto.somanuals.com](http://auto.somanuals.com/) TV manuals search

[http://tv.somanuals.com](http://tv.somanuals.com/)